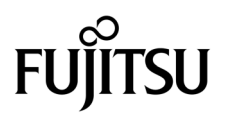

# SPARC Enterprise™ M4000/M5000 Servers Product Notes

For XCP Version 1082

Manual Code C120-E589-01EN Part No. 875-4574-10 August 2009, Revision B

Copyright 2009 Sun Microsystems, Inc., 4150 Network Circle, Santa Clara, California 95054, U.S.A. and FUJITSU LIMITED, 1-1, Kamikodanaka 4-chome, Nakahara-ku, Kawasaki-shi, Kanagawa-ken 211-8588, Japan. All rights reserved.

Sun Microsystems, Inc. and Fujitsu Limited each own or control intellectual property rights relating to products and technology described in this document, and such products, technology and this document are protected by copyright laws, patents and other intellectual property laws and international treaties. The intellectual property rights of Sun Microsystems, Inc. and Fujitsu Limited in such products, technology and this document include, without limitation, one or more of the United States patents listed at http://www.sun.com/patents and one or more additional patents or patent applications in the United States or other countries.

This document and the product and technology to which it pertains are distributed under licenses restricting their use, copying, distribution, and decompilation. No part of such product or technology, or of this document, may be reproduced in any form by any means without prior written authorization of Fujitsu Limited and Sun Microsystems, Inc., and their applicable licensors, if any. The furnishing of this document to you does not give you any rights or licenses, express or implied, with respect to the product or technology to which it pertains, and this document does not contain or represent any commitment of any kind on the part of Fujitsu Limited or Sun Microsystems, Inc., or any affiliate of either of them.

This document and the product and technology described in this document may incorporate third-party intellectual property copyrighted by and/or licensed from suppliers to Fujitsu Limited and/or Sun Microsystems, Inc., including software and font technology.

Per the terms of the GPL or LGPL, a copy of the source code governed by the GPL or LGPL, as applicable, is available upon request by the End User. Please contact Fujitsu Limited or Sun Microsystems, Inc.

This distribution may include materials developed by third parties.

Parts of the product may be derived from Berkeley BSD systems, licensed from the University of California. UNIX is a registered trademark in the U.S. and in other countries, exclusively licensed through X/Open Company, Ltd.

Sun, Sun Microsystems, the Sun logo, Java, Netra, Solaris, Sun Ray, Answerbook2, docs.sun.com, OpenBoot, and Sun Fire are trademarks or registered trademarks of Sun Microsystems, Inc., or its subsidiaries, in the U.S. and other countries.

Fujitsu and the Fujitsu logo are registered trademarks of Fujitsu Limited.

All SPARC trademarks are used under license and are registered trademarks of SPARC International, Inc. in the U.S. and other countries. Products bearing SPARC trademarks are based upon architecture developed by Sun Microsystems, Inc.

SPARC64 is a trademark of SPARC International, Inc., used under license by Fujitsu Microelectronics, Inc. and Fujitsu Limited.

The OPEN LOOK and Sun™ Graphical User Interface was developed by Sun Microsystems, Inc. for its users and licensees. Sun acknowledges the pioneering efforts of Xerox in researching and developing the concept of visual or graphical user interfaces for the computer industry. Sun holds a non-exclusive license from Xerox to the Xerox Graphical User Interface, which license also covers Sun's licensees who implement OPEN LOOK GUIs and otherwise comply with Sun's written license agreements.

United States Government Rights - Commercial use. U.S. Government users are subject to the standard government user license agreements of Sun Microsystems, Inc. and Fujitsu Limited and the applicable provisions of the FAR and its supplements.

Disclaimer: The only warranties granted by Fujitsu Limited, Sun Microsystems, Inc. or any affiliate of either of them in connection with this document or any product or technology described herein are those expressly set forth in the license agreement pursuant to which the product or technology is provided. EXCEPT AS EXPRESSLY SET FORTH IN SUCH AGREEMENT, FUJITSU LIMITED, SUN MICROSYSTEMS, INC. AND THEIR AFFILIATES MAKE NO REPRESENTATIONS OR WARRANTIES OF ANY KIND (EXPRESS OR IMPLIED) REGARDING SUCH PRODUCT OR TECHNOLOGY OR THIS DOCUMENT, WHICH ARE ALL PROVIDED AS IS, AND ALL EXPRESS OR IMPLIED CONDITIONS, REPRESENTATIONS AND WARRANTIES, INCLUDING WITHOUT LIMITATION ANY IMPLIED WARRANTY OF MERCHANTABILITY, FITNESS FOR A PARTICULAR PURPOSE OR NON-INFRINGEMENT, ARE DISCLAIMED, EXCEPT TO THE EXTENT THAT SUCH DISCLAIMERS ARE HELD TO BE LEGALLY INVALID. Unless otherwise expressly set forth in such agreement, to the extent allowed by applicable law, in no event shall Fujitsu Limited, Sun Microsystems, Inc. or any of their affiliates have any liability to any third party under any legal theory for any loss of revenues or profits, loss of use or data, or business interruptions, or for any indirect, special, incidental or consequential damages, even if advised of the possibility of such damages.

DOCUMENTATION IS PROVIDED "AS IS" AND ALL EXPRESS OR IMPLIED CONDITIONS, REPRESENTATIONS AND WARRANTIES, INCLUDING ANY IMPLIED WARRANTY OF MERCHANTABILITY, FITNESS FOR A PARTICULAR PURPOSE OR NON-INFRINGEMENT, ARE DISCLAIMED, EXCEPT TO THE EXTENT THAT SUCH DISCLAIMERS ARE HELD TO BE LEGALLY INVALID.

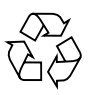

Please Recycle

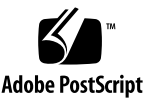

Copyright 2009 Sun Microsystems, Inc., 4150 Network Circle, Santa Clara, California 95054, U.S.A. et FUJITSU LIMITED, 1-1, Kamikodanaka 4-chome, Nakahara-ku, Kawasaki-shi, Kanagawa-ken 211-8588, Japon. Tous droits réservés.

Entrée et revue tecnical fournies par Fujitsu Limited sur des parties de ce matériel.

Sun Microsystems, Inc. et Fujitsu Limited détiennent et contrôlent toutes deux des droits de propriété intellectuelle relatifs aux produits et technologies décrits dans ce document. De même, ces produits, technologies et ce document sont protégés par des lois sur le copyright, des brevets, d'autres lois sur la propriété intellectuelle et des traités internationaux. Les droits de propriété intellectuelle de Sun Microsystems, Inc. et Fujitsu Limited concernant ces produits, ces technologies et ce document comprennent, sans que cette liste soit exhaustive, un ou plusieurs des brevets déposés aux États-Unis et indiqués à l'adresse http://www.sun.com/patents de même qu'un ou plusieurs brevets ou applications brevetées supplémentaires aux États-Unis et dans d'autres pays.

Ce document, le produit et les technologies afférents sont exclusivement distribués avec des licences qui en restreignent l'utilisation, la copie, la distribution et la décompilation. Aucune partie de ce produit, de ces technologies ou de ce document ne peut être reproduite sous quelque forme que ce soit, par quelque moyen que ce soit, sans l'autorisation écrite préalable de Fujitsu Limited et de Sun Microsystems, Inc., et de leurs éventuels bailleurs de licence. Ce document, bien qu'il vous ait été fourni, ne vous confère aucun droit et aucune licence, expresses ou tacites, concernant le produit ou la technologie auxquels il se rapporte. Par ailleurs, il ne contient ni ne représente aucun engagement, de quelque type que ce soit, de la part de Fujitsu Limited ou de Sun Microsystems, Inc., ou des sociétés affiliées.

Ce document, et le produit et les technologies qu'il décrit, peuvent inclure des droits de propriété intellectuelle de parties tierces protégés par copyright et/ou cédés sous licence par des fournisseurs à Fujitsu Limited et/ou Sun Microsystems, Inc., y compris des logiciels et des technologies relatives aux polices de caractères.

Par limites du GPL ou du LGPL, une copie du code source régi par le GPL ou LGPL, comme applicable, est sur demande vers la fin utilsateur disponible; veuillez contacter Fujitsu Limted ou Sun Microsystems, Inc.

Cette distribution peut comprendre des composants développés par des tierces parties.

Des parties de ce produit pourront être dérivées des systèmes Berkeley BSD licenciés par l'Université de Californie. UNIX est une marque déposée aux Etats-Unis et dans d'autres pays et licenciée exclusivement par X/Open Company, Ltd.

Sun, Sun Microsystems, le logo Sun, Java, Netra, Solaris, Sun Ray, Answerbook2, docs.sun.com, OpenBoot, et Sun Fire sont des marques de fabrique ou des marques déposées de Sun Microsystems, Inc., ou ses filiales, aux Etats-Unis et dans d'autres pays.

Fujitsu et le logo Fujitsu sont des marques déposées de Fujitsu Limited.

Toutes les marques SPARC sont utilisées sous licence et sont des marques de fabrique ou des marques déposées de SPARC International, Inc. aux Etats-Unis et dans d'autres pays. Les produits portant les marques SPARC sont basés sur une architecture développée par Sun Microsystems, Inc.

SPARC64 est une marques déposée de SPARC International, Inc., utilisée sous le permis par Fujitsu Microelectronics, Inc. et Fujitsu Limited.

L'interface d'utilisation graphique OPEN LOOK et Sun™ a été développée par Sun Microsystems, Inc. pour ses utilisateurs et licenciés. Sun reconnaît les efforts de pionniers de Xerox pour la recherche et le développement du concept des interfaces d'utilisation visuelle ou graphique pour l'industrie de l'informatique. Sun détient une license non exclusive de Xerox sur l'interface d'utilisation graphique Xerox, cette licence couvrant également les licenciés de Sun qui mettent en place l'interface d'utilisation graphique OPEN LOOK et qui, en outre, se conforment aux licences écrites de Sun.

Droits du gouvernement américain - logiciel commercial. Les utilisateurs du gouvernement américain sont soumis aux contrats de licence standard de Sun Microsystems, Inc. et de Fujitsu Limited ainsi qu'aux clauses applicables stipulées dans le FAR et ses suppléments.

Avis de non-responsabilité: les seules garanties octroyées par Fujitsu Limited, Sun Microsystems, Inc. ou toute société affiliée de l'une ou l'autre entité en rapport avec ce document ou tout produit ou toute technologie décrit(e) dans les présentes correspondent aux garanties expressément stipulées dans le contrat de licence régissant le produit ou la technologie fourni(e). SAUF MENTION CONTRAIRE EXPRESSÉMENT STIPULÉE DANS CE CONTRAT, FUJITSU LIMITED, SUN MICROSYSTEMS, INC. ET LES SOCIÉTÉS AFFILIÉES REJETTENT TOUTE REPRÉSENTATION OU TOUTE GARANTIE, QUELLE QU'EN SOIT LA NATURE (EXPRESSE OU IMPLICITE) CONCERNANT CE PRODUIT, CETTE TECHNOLOGIE OU CE DOCUMENT, LESQUELS SONT FOURNIS EN L'ÉTAT. EN OUTRE, TOUTES LES CONDITIONS, REPRÉSENTATIONS ET GARANTIES EXPRESSES OU TACITES, Y COMPRIS NOTAMMENT TOUTE GARANTIE IMPLICITE RELATIVE À LA QUALITÉ MARCHANDE, À L'APTITUDE À UNE UTILISATION PARTICULIÈRE OU À L'ABSENCE DE CONTREFAÇON, SONT EXCLUES, DANS LA MESURE AUTORISÉE PAR LA LOI APPLICABLE. Sauf mention contraire expressément stipulée dans ce contrat, dans la mesure autorisée par la loi applicable, en aucun cas Fujitsu Limited, Sun Microsystems, Inc. ou l'une de leurs filiales ne sauraient être tenues responsables envers une quelconque partie tierce, sous quelque théorie juridique que ce soit, de tout manque à gagner ou de perte de profit, de problèmes d'utilisation ou de perte de données, ou d'interruptions d'activités, ou de tout dommage indirect, spécial, secondaire ou consécutif, même si ces entités ont été préalablement informées d'une telle éventualité.

LA DOCUMENTATION EST FOURNIE "EN L'ETAT" ET TOUTES AUTRES CONDITIONS, DECLARATIONS ET GARANTIES EXPRESSES OU TACITES SONT FORMELLEMENT EXCLUES, DANS LA MESURE AUTORISEE PAR LA LOI APPLICABLE, Y COMPRIS NOTAMMENT TOUTE GARANTIE IMPLICITE RELATIVE A LA QUALITE MARCHANDE, A L'APTITUDE A UNE UTILISATION PARTICULIERE OU A L'ABSENCE DE CONTREFACON.

## <span id="page-4-0"></span>Contents

**[Contents v](#page-4-0)**

#### **[Preface](#page-8-0) ix**

[Technical Support](#page-8-1) ix [Software Resources](#page-8-2) ix [Accessing Documentation x](#page-9-0) [Fujitsu Welcomes Your Comments](#page-10-0) xi

#### **[General Information About XCP 1082](#page-12-0) 1**

[Supported Firmware and Software 1](#page-12-1) [Solaris Patch Information 2](#page-13-0) [Patches for Solaris 10 5/08 3](#page-14-0) [Patches for Solaris 10 8/07 3](#page-14-1) [Patches for Solaris 10 11/06](#page-14-2) 3 [Patches for Emulex PCI Express \(PCIe\) Cards](#page-14-3) 3 [Updating to XCP 1082](#page-15-0) 4 [Resetting the XSCF Firmware 4](#page-15-1) [Updating from a Version Earlier Than XCP 1050 4](#page-15-2) [Functionality Issues and Limitations](#page-16-0) 5 [Limitations for SPARC64 VII Processors](#page-16-1) 5

[General Functionality Issues and Limitations](#page-16-2) 5

#### **[Information About Hardware 8](#page-19-0)**

[Notes on Server Installation 8](#page-19-1)

[Notes on the Use of 200V Power Supply](#page-20-0) 9

[Notes on DVD Drives and Discs 9](#page-20-1)

[Notes on the Use of USB Memory 9](#page-20-2)

[Notes on Power-On After Power-Off](#page-21-0) 10

[Hardware Issues and Workarounds 1](#page-21-1)0

[Sun Crypto Accelerator 6000 Cards](#page-21-2) 10

[Hardware Documentation Updates](#page-22-0) 11

[Updates of the SPARC Enterprise M4000/M5000 Servers Service Manual](#page-25-0) 14 [Meanings of the Mode Switch](#page-25-1) 14 [Powering the Server Off 1](#page-25-2)4 [Installing the PCI Card 1](#page-27-0)6 [Replacing the DC-DC Converter 1](#page-27-1)6

#### **[Information About Software](#page-31-0) 20**

[XCP Issues and Workarounds](#page-31-1) 20 [Known Issues and Workarounds in XCP 1082](#page-31-2) 20 [XCP Issues Fixed in XCP 1082 2](#page-34-0)3 [XCP Issues Fixed in Releases Earlier Than XCP 1082](#page-35-0) 24 [Solaris OS Issues and Workarounds](#page-47-0) 36 [Solaris OS Issues for All Supported Releases](#page-47-1) 36 [Solaris OS Issues Fixed in Solaris 10 5/09](#page-51-0) 40 [Solaris OS Issues Fixed in Solaris 10 10/08](#page-52-0) 41 [Solaris OS Issues Fixed in Solaris 10 5/08](#page-55-0) 44 [Solaris OS Issues Fixed in Solaris 10 8/07](#page-59-0) 48 [Software Documentation Updates](#page-64-0) 53

[Identifying Degraded Memory in a System](#page-67-0) 56

[Identifying Different Memory Sizes in a System Board](#page-67-1) 56

[Using the](#page-67-2) showdevices Command 56

[Using the](#page-68-0) prtdiag Command 57

[Identifying Permanent Memory in a Target Board](#page-69-0) 58

[CPU Upgrade](#page-70-0) 59

[Adding a New SPARC64 VII CPUM as a New Domain](#page-70-1) 59

[Upgrading SPARC64 VI CPU Module to SPARC64 VII CPU Module](#page-73-0) 62

[Adding a New CPUM Equipped with SPARC64 VII to an Existing Domain](#page-76-0)  [Equipped with SPARC64 VI 6](#page-76-0)5

## <span id="page-8-0"></span>Preface

These product notes contain late-breaking information about the SPARC Enterprise™ M4000/M5000 servers hardware, software, or documentation that became known after the documentation set was published.

## <span id="page-8-1"></span>Technical Support

If you have technical questions or issues that are not addressed in the SPARC Enterprise M4000/M5000 servers documentation, contact a sales representative or a certified service engineer.

## <span id="page-8-3"></span><span id="page-8-2"></span>Software Resources

The Solaris™ Operating System and Sun Java™ Enterprise System software are preinstalled on your SPARC Enterprise M4000/M5000 servers.

Contact a sales representative or a certified service engineer for software resources for your SPARC Enterprise M4000/M5000 servers.

**Note –** For latest patch information go to: **Global Site** http://www.fujitsu.com/global/support/software/security/products-s/patch-info/ **Japanese Site** https://software.fujitsu.com/jp/security/products-others/unix/ **North American Site** https://download.computers.us.fujitsu.com/

Installation information and README files are included in the patch download.

# <span id="page-9-0"></span>Accessing Documentation

Instructions for installing, administering, and using your SPARC Enterprise M4000/M5000 servers are provided in the SPARC Enterprise M4000/M5000 servers documentation set.

The documentation set is available for download from the following website:

**Global Site** http://www.fujitsu.com/sparcenterprise/manual/

**Japanese Site** http://primeserver.fujitsu.com/sparcenterprise/manual/

**North American Site**

https://download.computers.us.fujitsu.com/

**Note –** Information in these product notes supersedes the information in the SPARC Enterprise M4000/M5000 servers documentation set.

Solaris documentation is available at: http://www.sun.com/documentation

# <span id="page-10-0"></span>Fujitsu Welcomes Your Comments

If you have any comments or requests regarding this document, or if you find any unclear statements in the document, please state your points specifically on the form at the following URL.

For Users in U.S.A., Canada, and Mexico:

http://www.computers.us.fujitsu.com/www/support\_servers.shtml?support/servers

For Users in Other Countries: SPARC Enterprise contact

http://www.fujitsu.com/global/contact/computing/sparce\_index.html

# <span id="page-12-0"></span>General Information About XCP 1082

This section describes the general information about XCP 1082.

- ["Supported Firmware and Software"](#page-12-1)
- ["Updating to XCP 1082"](#page-15-0)
- ["Functionality Issues and Limitations"](#page-16-0)

## <span id="page-12-1"></span>Supported Firmware and Software

The following firmware and operating system (OS) are supported in this release.

| <b>Firmware and Operaing System</b>    | Version                                                                               |
|----------------------------------------|---------------------------------------------------------------------------------------|
| XSCF Control Package (XCP)             | 1082                                                                                  |
| Solaris <sup>TM</sup> Operating System |                                                                                       |
|                                        | SPARC64 VI <sup>TM</sup> processors: Solaris 10 11/06 or later, with required patches |
|                                        | SPARC64 VII <sup>TM</sup> processors: Solaris 10 8/07 or later, with required patches |

**TABLE 1** Firmware and Operating System Versions

**Note –** 8GB DIMM is supported in XCP 1081 or later.

**Note –** You cannot boot a domain mounted with the SPARC64 VII processors using the Solaris 10 8/07 installation DVD. Use the Solaris 10 5/08 or later installation DVD to boot a domain mounted with the SPARC64 VII processors.

You can download the latest files of firmware at the following websites.

Global Site: http://www.fujitsu.com/sparcenterprise/firmware/

Japanese Site:

http://primeserver.fujitsu.com/sparcenterprise/download/firmware/

Many web browsers support the XSCF Web. The browsers in [TABLE 2](#page-13-1) have demonstrated compatibility with the XSCF Web through testing.

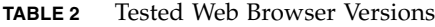

<span id="page-13-1"></span>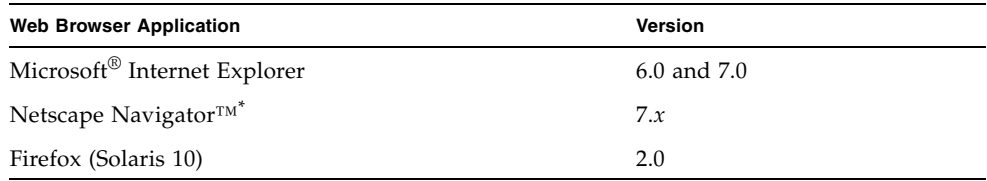

\* Official support for the Netscape web browsers has been terminated. On the XSCF Web, we recommend the use of Internet Explorer or Firefox.

### <span id="page-13-0"></span>Solaris Patch Information

This section lists mandatory patches for the SPARC Enterprise™ M4000/M5000 servers.

For additional Solaris OS information, see ["Solaris OS Issues and Workarounds" on](#page-47-0)  [page 36](#page-47-0).

**Note –** See ["Software Resources" on page ix](#page-8-3) for information on how to find the latest patches. Installation information and README files are included in the patch download.

**Note –** Apply the patches in the following order. For the procedures of CPU upgrade including the patches, see ["CPU Upgrade" on page 59.](#page-70-0)

Patches are not required for servers running Solaris 10 10/08 OS or later.

### <span id="page-14-0"></span>Patches for Solaris 10 5/08

The following patch is required for all M4000/M5000 servers running Solaris 10 5/08 OS:

■ 137137-09

### <span id="page-14-1"></span>Patches for Solaris 10 8/07

The following patches are required for Solaris 10 8/07 OS only on servers containing SPARC64 VII processors:

- 119254-51 or later
- 125891-01 or later
- 127755-01 or later
- 127127-11

#### <span id="page-14-2"></span>Patches for Solaris 10 11/06

The following patches are required for Solaris 10 11/06 OS. Note that Solaris 10 11/06 does not support SPARC64 VII processors, even with these required patches:

- 118833-36 (Install 118833-36 before 125100-04.)
- 125100-04 or later
- 120068-03 or later
- 123839-07 or later
- 125424-01 or later
- 125075-01 or later
- 125670-02 or later

### <span id="page-14-3"></span>Patches for Emulex PCI Express (PCIe) Cards

The following Emulex cards require drivers supplied in patch 120222-26:

- XSEFC402AF Sun StorageTek Enterprise Class 4Gb Dual-Port Fibre Channel PCI-E HBA
- XSEFC401AF Sun StorageTek Enterprise Class 4Gb Single-Port Fibre Channel PCI-E HBA

# <span id="page-15-0"></span>Updating to XCP 1082

To update your XCP to XCP 1082, please pay attention to the following points depending on your current XCP version.

You can upgrade to XCP 1082 from XCP version 1050 or later. Refer to the *SPARC Enterprise M3000/M4000/M5000/M8000/M9000 Servers XSCF User's Guide* for instructions.

### <span id="page-15-1"></span>Resetting the XSCF Firmware

After updating the XCP firmware to 1082, do not fail to reset the XSCF by using the rebootxscf(8) command.

## <span id="page-15-2"></span>Updating from a Version Earlier Than XCP 1050

- You cannot update to XCP 1082 directly. If you are currently running a version earlier than XCP 1050, you must first update to an interim version of XCP between 1050 and 1070 (inclusive) before updating to XCP 1082. Refer to the product notes document for the interim version for instructions.
- Delete any accounts named "admin". Any accounts named admin must be deleted prior to updating to XCP 1050 or later. This account name is reserved in XCP 1050 and later. Use the deleteuser(8) command to delete the account.

# <span id="page-16-0"></span>Functionality Issues and Limitations

This section describes the known issues and limitations at the time of this release.

## Limitations for SPARC64 VII Processors

<span id="page-16-1"></span>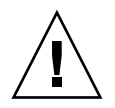

**Caution –** You must complete the upgrades to the XCP firmware and to Solaris OS before inserting SPARC 64 VII processors into the chassis.

## General Functionality Issues and Limitations

<span id="page-16-2"></span>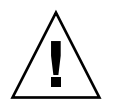

**Caution –** For dynamic reconfiguration (DR) and hot-plug issues, see "Solaris OS [Issues and Workarounds" on page 36.](#page-47-0)

- Domains using the ZFS file system cannot use Dynamic Reconfiguration.
- SPARC Enterprise M4000/M5000 servers are cold service machines. Hotswapping of the CPU module (CPUM), memory board (MEMB), I/O unit (IOU), or XSCF unit is not supported.
- For this XCP release, the XSCF browser user interface (XSCF Web) does not support the External I/O Expansion Unit Manager feature.
- At this time the power consumption monitoring function (the shownevironment $(8)$  command with power operand) is not supported.
- $\blacksquare$  At this time the airflow indicator (the shownevironment(8) command with  $\text{air}$ operand) is not supported.
- At this time XSCF does not support the Log Archiving feature.
- When using XSCF as the NTP server of the domain, configure it so as not to block the ICMP protocol of the DNS server and the NTP server which the XSCF refers to.
- When you use the external power control interface of the external power controller, the following notification signals are not supported:
	- The OS panic or the server hardware error signal (\*CPUN/RTNU)
	- The server hardware error signal (power fail, temperature error, and fan error) (\*ALARM)
- For 1027A-Z/X1027A-Z, PCIe Dual 10 Gigabit Ethernet Fiber XFP cards, these limits apply:
	- Do not use more than two cards per domain.
	- Do not use these cards in an External I/O Expansion Unit.
- For 4447A-Z/X4447A-Z, PCIe Quad-port Gigabit Ethernet Adapter UTP cards, these maximum limits apply:
	- $\blacksquare$  No more than four cards in an External I/O Expansion Unit (two per PCIe I/O boat).
	- No more than four cards in a SPARC Enterprise M4000 server domain.
	- No more than eight cards in a SPARC Enterprise M5000 server domain.
- We recommend the domain to use the XSCF Unit as NTP server. In this case, pay attention to the following points:
	- XSCF must be connected to an external NTP server
	- When you connect one or more NTP servers in addition to XSCF, connect the same NTP server as XSCF is using

For details on NTP server, contact a service engineer. For details on NTP settings, refer to the *SPARC Enterprise M3000/M4000/M5000/M8000/M9000 Servers XSCF User's Guide*.

■ You cannot use the following user account names, as they are reserved for system use:

root, bin, daemon, adm, operator, nobody, sshd, rpc, rpcuser, ldap, apache, ntp, admin, and default.

- The Firefox 3 is not supported in XSCF Web.
- To use XSCF Web, disable the cache function of your browser. If you leave the browser cache function enabled, the old cached data might be displayed. To disable the cache funtion:
	- Internet Explorer 6 and 7

[Tools] -> [Internet Options...] -> [Advanced] tab and check the "Do not save encrypted pages to disk" box.

■ Netscape 7.1 or later

[Edit] -> [Preferences] -> [Advanced] -> [Cache] -> [Compare the page in the cache to the page on the network] setting and select the "Every time I view the page" radio button.

■ Firefox 2

Type "about:config" in address box, then type "cache" in filter box. Change the "browser.cache.check\_doc\_frequency" settings value to "1."

- Using the XSCF Web, when you import XCP or update the firmware, Session ID error may be displayed on the web browser. And in the Autologout setting, when you specify the timeout period as over 30 minutes, Internal Server Error might be displayed when you perform the firmware update. Please close the current browser and open the new browser to reconnect to XSCF Web.
- When you use the XSCF Web, if a plug-in such as the search tool installed with the browser, remove the plug-in or disable the pop-up blocking.
- XSCF-LAN is compliant with auto-negotiation. When you connect XSCF-LAN and the network device which has been fixed to the full-duplex mode, according to the IEEE 802.3 rule, XSCF-LAN communicates in the half-duplex mode. Due to this, network communication speed may slow down or communication error may occur. Do not fail to set the network device which connects with XSCF-LAN to the auto-negotiation mode.
- While you are performing DR operation to a COD board, do not execute the addcodlicense(8)/deletecodlicense(8)/setcod(8) command.
- At this time the restoredefaults(8) command is not supported.
- At this time the  $-e$ ,  $-1$ ,  $-$ P options of the snapshot $(8)$  command are not supported.

## <span id="page-19-0"></span>Information About Hardware

This section describes the special instructions and the issues about the SPARC Enterprise M4000/M5000 servers hardware.

- ["Notes on Server Installation"](#page-19-1)
- ["Notes on the Use of 200V Power Supply"](#page-20-0)
- ["Notes on DVD Drives and Discs"](#page-20-1)
- ["Notes on the Use of USB Memory"](#page-20-2)
- ["Notes on Power-On After Power-Off"](#page-21-0)
- ["Hardware Issues and Workarounds"](#page-21-1)
- ["Hardware Documentation Updates"](#page-22-0)

## <span id="page-19-1"></span>Notes on Server Installation

The plug (NEMA L6-20) of the power cables supplied with the SPARC Enterprise M4000/M5000 servers has the following dimensions.

Confirm in advance that the plug does not become an obstruction when plugged into the input power source at the installation site.

- Outside diameter of the connector part of the plug: 50 mm
- Maximum outside diameter of the plug cover: 57 mm
- Plug cover length from the connector end: 69.9 mm

# <span id="page-20-0"></span>Notes on the Use of 200V Power Supply

For the servers that have the B-type plug, confirm that a 20A overcurrent protection device is available outside the server. If not, prepare an external 20A overcurrent protection that can be achieved by means of no-fuse breakers (NFBs) or fuses. The B-type plug refers to plugs other than grounding-type ones with two parallel blades, such as the NEMA L6-30, L6-20, L6-15, and L5-15.

## <span id="page-20-1"></span>Notes on DVD Drives and Discs

See the "*Notes on DVD Drives and Discs in SPARC Enterprise*" on the website below before using the CD/DVD discs in the standard DVD drive mounted in this server.

URL:

http://primeserver.fujitsu.com/sparcenterprise/manual/

## <span id="page-20-2"></span>Notes on the Use of USB Memory

To execute the dumpconfig(8), restoreconfig(8) or snapshot(8) command, if you specify USB memory as the destination to store data, prepare the USB memory as a medium in advance.

The data stored will include the information about the system. To use USB memory, you need to pay attention to the management of the USB memory in which the data stored, from the data security viewpoint.

We do not provide guarantees to every USB memory from any manufacturers that currently on the market against its connectivity to XSCF and proper operation. Depending on the USB memory in use, defects such as the XSCF firmware error or reset may occur. In case such defects occurred, stop the use of USB memory immediately.

To connect the USB memory to the USB port for XSCF, connect the USB memory directly to the USB port. If connected via USB hub or USB extension cables, it may cause errors.

# <span id="page-21-0"></span>Notes on Power-On After Power-Off

Please wait at least 30 seconds before turning on the system power that you turned off, by pulling out the power cable or using the circuit breakers on the distribution panel.

## <span id="page-21-1"></span>Hardware Issues and Workarounds

### <span id="page-21-2"></span>Sun Crypto Accelerator 6000 Cards

If you are not using the correct version of the Sun Crypto Accelerator (SCA) 6000 card driver, hot-plug operations on SCA 6000 cards can cause SPARC Enterprise M4000/M5000 servers to panic or hang. Version 1.1 of the SCA6000 driver and firmware supports hot-plug operations after the required bootstrap firmware upgrade has been performed. Version 1.0 of the SCA6000 driver does not support hot-plug and should not be used.

# <span id="page-22-0"></span>Hardware Documentation Updates

This section contains late-breaking hardware information that became known after the documentation set was published and corrections in the SPARC Enterprise M4000/M5000 servers hardware documentation.

[TABLE 3](#page-22-1) lists known documentation updates.

| <b>Title</b>                                                                | Page Number | Update                                                                                                    |  |
|-----------------------------------------------------------------------------|-------------|----------------------------------------------------------------------------------------------------|--|
| <b>SPARC</b> Enterprise<br>M4000/M5000 Servers<br>Site Planning Guide       | $2 - 14$    | TABLE 2-6 "Powercord and Connector Types"<br>The following note will be added.<br><b>Note -</b> For the servers that have the B-type plug, confirm that<br>a 20A overcurrent protection device is available outside the<br>server. If one is not available, prepare an external 20A<br>overcurrent protection that can be achieved by means of no-fuse<br>breakers (NFBs) or fuses. The B-type plug refers to plugs other<br>than grounding-type ones with two parallel blades, such as the<br>NEMA L6-30, L6-20, L6-15, and L5-15.                                |  |
| <b>SPARC</b> Enterprise<br>M4000/M5000 Servers<br><b>Installation Guide</b> | $2 - 8$     | TABLE 2-3 "Power Cords"<br>The following note will be added.<br><b>Note -</b> For the servers that have the B-type plug, confirm that<br>a 20A overcurrent protection device is available outside the<br>server. If one is not available, prepare an external 20A<br>overcurrent protection that can be achieved by means of no-fuse<br>breakers (NFBs) or fuses. The B-type plug refers to plugs other<br>than grounding-type ones with two parallel blades, such as the<br>NEMA L6-30, L6-20, L6-15, and L5-15.                                                  |  |
|                                                                             | $3 - 8$     | 3.3.2 "Initializing the XSCF Unit"<br>Domain-SP Communication Protocol (DSCP) will be stated in<br>the setting items.                                                                                                    |  |
| <b>SPARC</b> Enterprise<br>M8000/M9000 Servers<br>Service Manual            | $2 - 12$    | TABLE 2-5 "Switches (Operator Panel)"<br>The current description of mode switch in Service mode,<br>"Because remote power control and automatic power control of<br>the server are disabled in Service mode, unintentional power on<br>can be prevented," should be corrected as follows. "In Service<br>mode, you can disable the remote power control using RCI or<br>automatic power control to the server and can prevent<br>unintended power-on during maintenance. However, for the<br>server power-off, you cannot disable the automatic power<br>control." |  |

<span id="page-22-1"></span>**TABLE 3** Hardware Documentation Updates

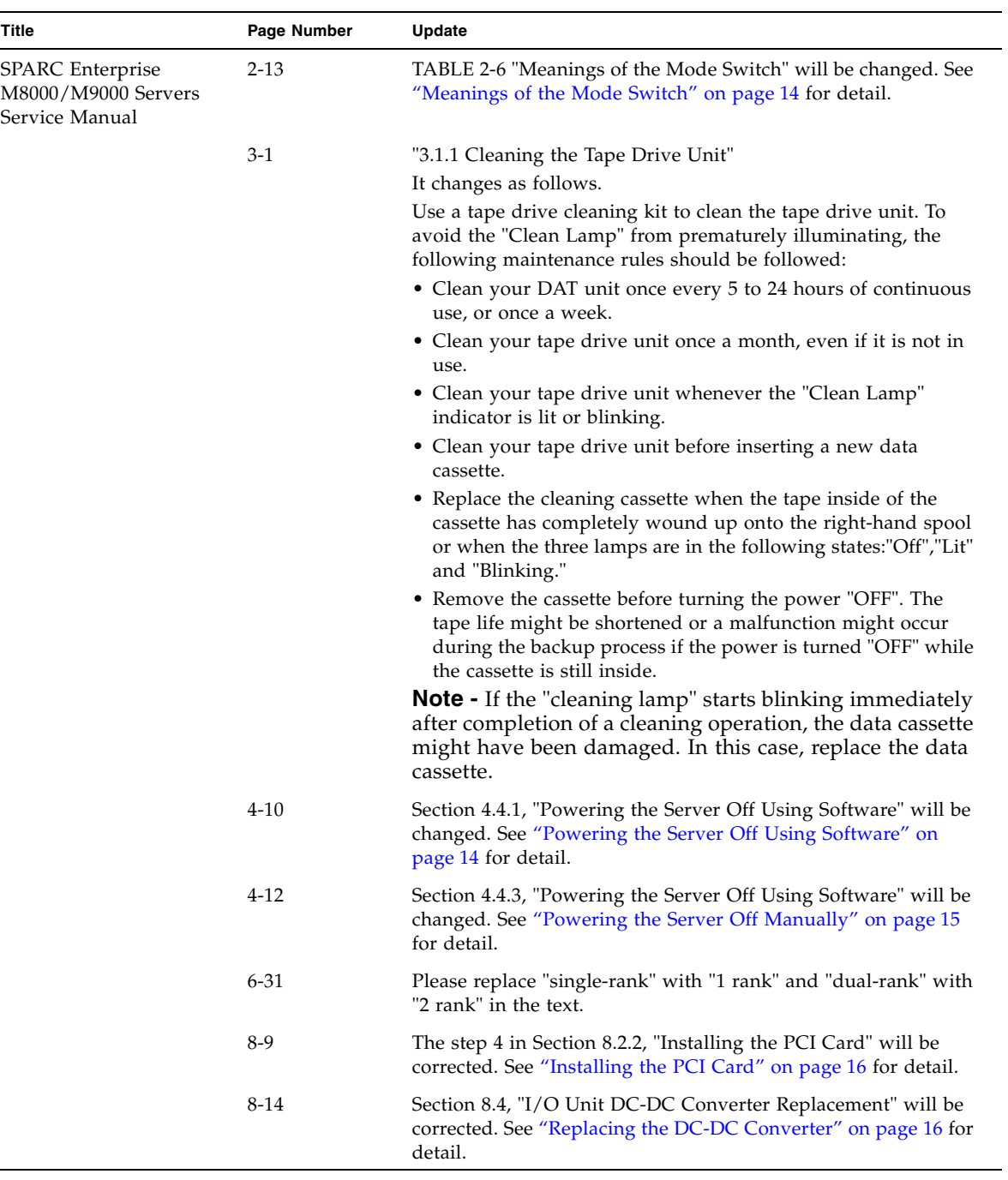

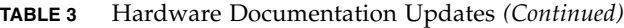

| <b>Title</b>                                   | Page Number | Update                                                                                                    |
|------------------------------------------------|-------------|----------------------------------------------------------------------------------------------------|
| <b>SPARC</b> Enterprise<br>M8000/M9000 Servers | 8-17        | "8.4.2 Removing the I/O Unit DC-DC Converter (DDC_A #0 or<br>$DDC_B #0$ "                                                                                                    |
| Service Manual                                 |             | The last sentence of step 3 will be changed as follows.                                                                                                    |
|                                                |             | • If your server does have a label covering part of the I/O unit<br>DC-DC converter, start from one corner of the label and peel<br>the label free of the I/O unit DC-DC converter. The label can<br>be re-used on the replacement $I/O$ unit DC-DC converter. |
|                                                |             | The step 4 will be changed as follows.                                                                                                    |
|                                                |             | 4. Pull the DC-DC converter from the slot and place it on the<br>ESD mat.<br>The DC-DC converter might be seated in the slot on the DC-<br>DC Converter riser or directly on the I/O unit.                                                                     |
|                                                | $8 - 18$    | Section 8.4.3, "Installing the I/O Unit DC-DC Converter<br>(DDC_A #0 or DDC_B #0)" will be corrected. See "Installing the<br>I/O Unit DC-DC Converter (DDC_A #0 or DDC_B #0)" on<br>page 18 for detail.                                                        |
|                                                | $8 - 22$    | "8.4.6 Removing the I/O Unit DC-DC Converter Riser"                                                                                                    |
|                                                |             | Step 5 will be changed as follows.                                                                                                    |
|                                                |             | 5. Pull the DC-DC converter from the slot in the DC-DC<br>converter riser or DC-DC converter retainer and place them<br>both on the ESD mat.                                                                                                    |

**TABLE 3** Hardware Documentation Updates *(Continued)*

## <span id="page-25-0"></span>Updates of the SPARC Enterprise M4000/M5000 Servers Service Manual

The following information supersedes the information in the *SPARC Enterprise M4000/M5000 Servers Service Manual*.

#### Meanings of the Mode Switch

This is to correct the description in TABLE 2-6 "Meanings of the Mode Switch" on page 2-13.

<span id="page-25-1"></span>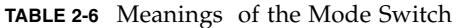

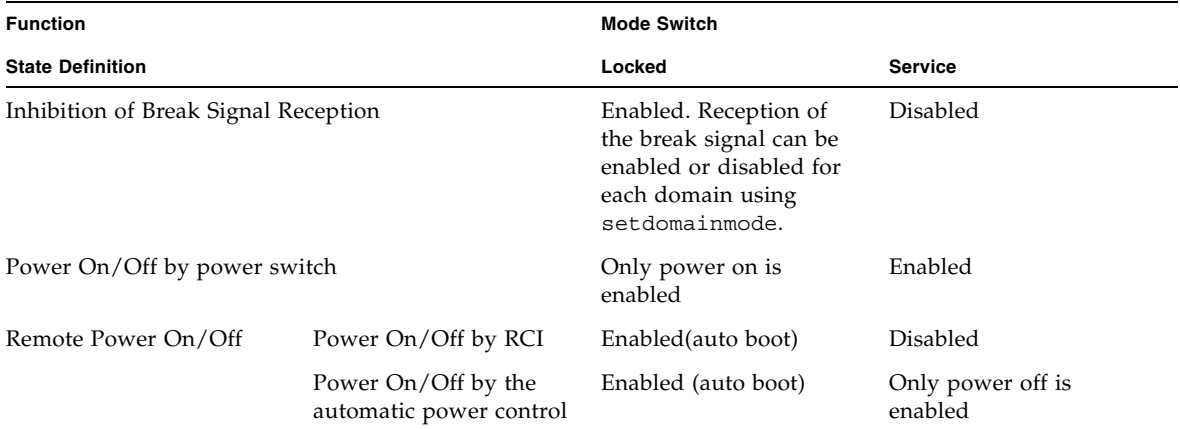

#### <span id="page-25-2"></span>Powering the Server Off

#### <span id="page-25-3"></span>*Powering the Server Off Using Software*

This is to correct the description in Section 4.4.1, "Powering the Server Off Using Software" on page 4-10.

- **1. Notify users that the server is being powered off.**
- **2. Back up the system files and data to tape, if necessary.**

**3. Log in to the XSCF Shell and type the** poweroff **command.** 

XSCF> **poweroff -a**

The following actions occur when the poweroff command is used:

- The Solaris OS shuts down cleanly.
- The server powers off to Standby mode (the XSCF unit and one fan will still have power).

Refer to the *SPARC Enterprise M3000/M4000/M5000/M8000/M9000 Servers XSCF User's Guide* for details.

**4. Verify the state of the status LED on the XSCF.**

The POWER LED should be off.

**5. Disconnect all power cables from the input power source.**

<span id="page-26-0"></span>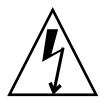

**Caution –** There is an electrical hazard if the power cords are not disconnected. All power cords must be disconnected to completely remove power from the server.

#### *Powering the Server Off Manually*

This is to correct the description in Section 4.4.3, "Powering the Server Off Manually" on page 4-12."

- **1. Notify users that the server is being powered off.**
- **2. Back up the system files and data to tape, if necessary.**
- **3. Place the keyswitch in the Service position.**
- **4. Press and hold the Power switch on the operator panel for at least four seconds to initiate the power off.**
- **5. Verify the state of the status POWER LED on the operator panel is off.**
- **6. Disconnect all power cables from the input power source.**

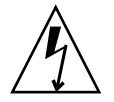

**Caution** – There is an electrical hazard if the power cords are not disconnected. All power cords must be disconnected to completely remove power from the server.

### <span id="page-27-0"></span>Installing the PCI Card

This is to correct step 4 in Section 8.2.2, "Installing the PCI Card" on page 8-9.

**4. Slide the adjustable stops into position against the PCI card to hold it in place and secure them with a screwdriver.**

**Note –** The adjustable stops should be snug against the card and securely tightened to ensure the card seats correctly. Also, fix the PCI card in position by following the 1-2-3 sequence in FIGURE 8-6.

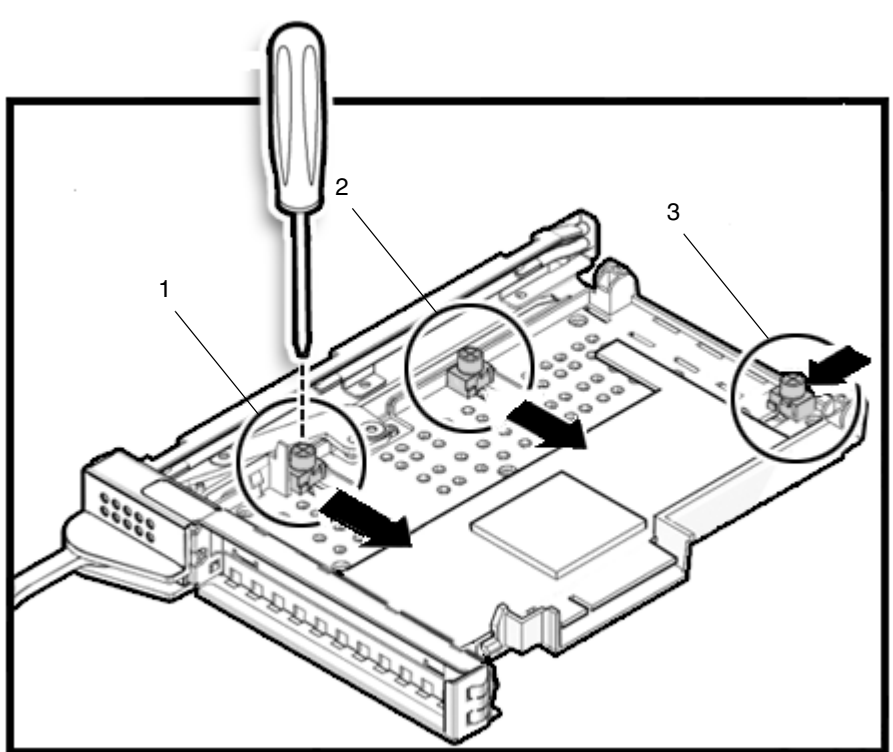

**FIGURE 8-6** Sequence of Fixing the PCI Card in Position

### <span id="page-27-1"></span>Replacing the DC-DC Converter

This is to correct the description in Section 8.4, "I/O Unit DC-DC Converter Replacement" on page 8-14.

The DC-DC converters are cold replacement components. This means the entire server must be powered off and the power cords disconnected to replace a DC-DC converter on the I/O unit.

[FIGURE 8-7](#page-28-0) shows the location of the I/O unit DC-DC converter, the DC-DC Converter Retainer, and the DC-DC Converter Riser.

<span id="page-28-0"></span>**FIGURE 8-7** I/O Unit DC-DC Converter, DC-DC Converter Retainer, and DC-DC Converter Riser Location

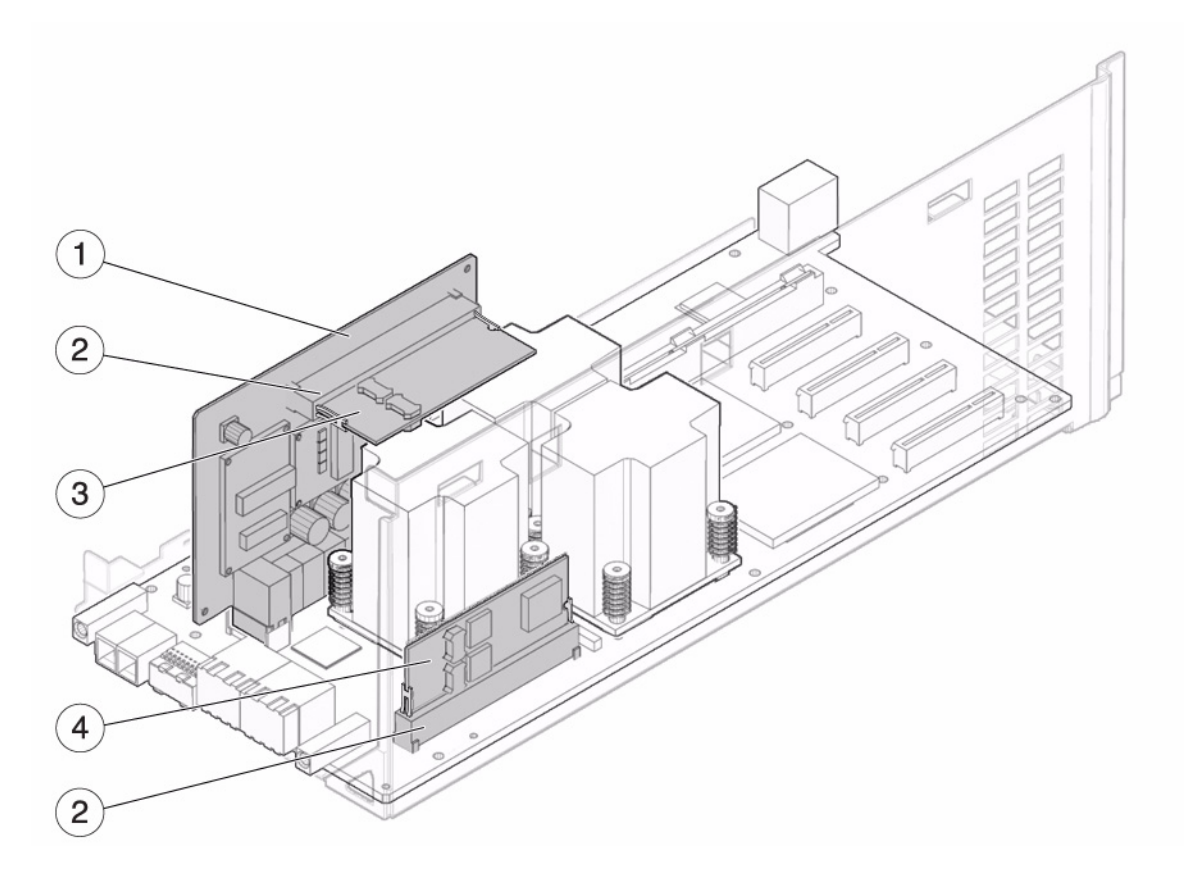

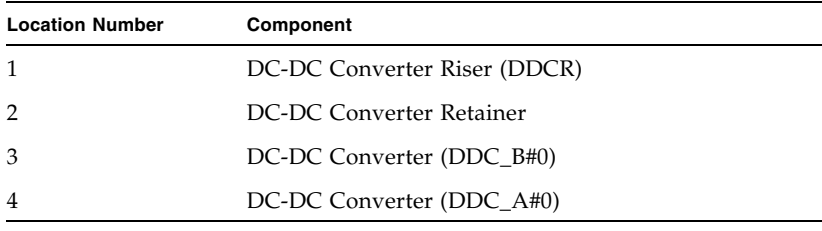

*Installing the I/O Unit DC-DC Converter (DDC\_A #0 or DDC\_B #0)*

This is to correct the description in Section 8.4.3, "Replacing the I/O Unit DC-DC Converter (DDC\_A #0 or DDC\_B #0)" on page 8-18.

<span id="page-29-0"></span>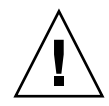

**Caution –** The DC-DC converter (DDC\_B#0) that goes in the slot on the DC-DC Converter Riser has a metal heat sink. The DC-DC converter (DDC\_A#0) that goes in the slot on the I/O board does not. If these converters are installed in the wrong slots, serious damage to the I/O unit will result.

Determine if your server currently has a label installed on the I/O unit DC-DC converter (DDC\_B#0).

**FIGURE 8-9** DC-DC Converter (DDC\_B#0) Label

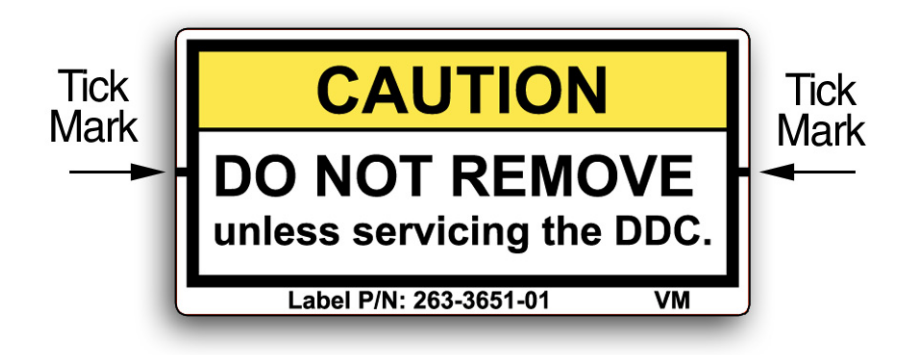

- If your server does *not* have a label covering part of the I/O unit DC-DC converter, go to [Step 1](#page-29-1).
- If your server *does* have a label covering part of the I/O unit DC-DC converter, start from one corner of the label and peel the label free of the I/O unit DC-DC converter. The label can be re-used on the replacement I/O unit DC-DC converter.
- <span id="page-29-1"></span>**1. Disengage the old DC-DC converter from the slot.**
- **2. Insert the new DC-DC converter in the slot (**[FIGURE 8-10](#page-30-0)**).**

**3. Push gently downward to seat the DC-DC converter.**

**Note –** If the DC-DC converter is seated in a DC-DC converter retainer, ensure that the side clips on the retainer are attached to the side notches on the DC-DC converter.

**FIGURE 8-10** Installing the DC-DC Converter

<span id="page-30-0"></span>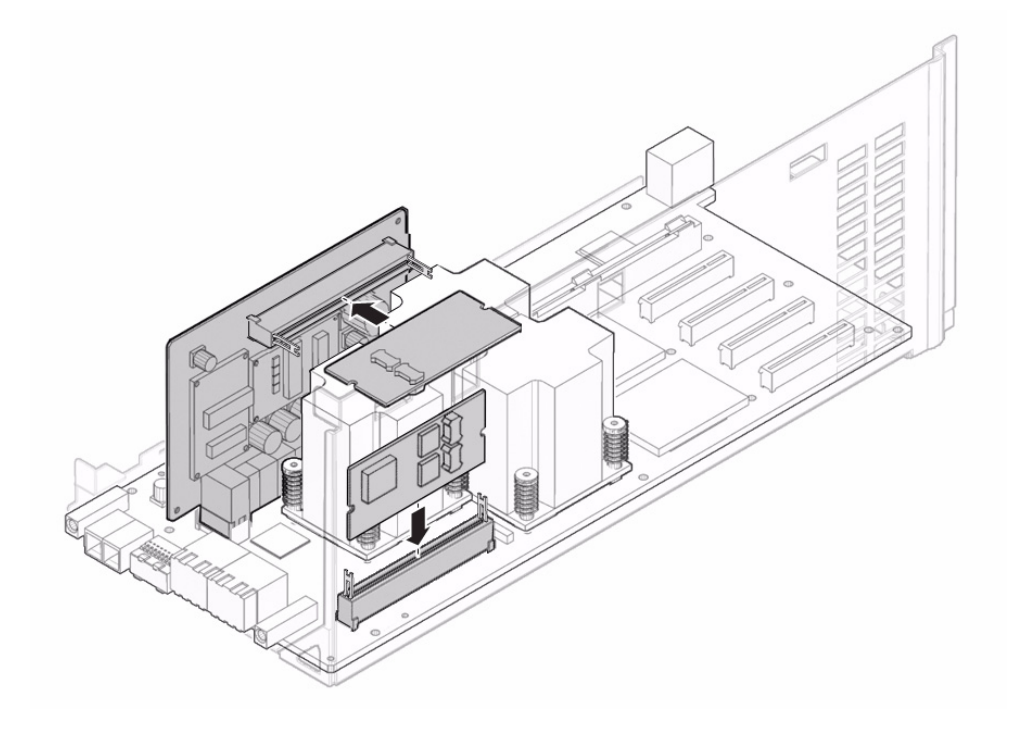

**4. Place the metal bracket into position and tighten the three screws that hold the metal bracket in place.**

Reconnect the small cable before tightening the screws to the bracket.

- **5. Install the I/O unit cover.**
- **6. Tighten the two screws at the front of the I/O unit using a No. 2 screwdriver.**

# <span id="page-31-0"></span>Information About Software

This section describes the special instructions and the issues about the SPARC Enterprise M4000/M5000 servers software.

- ["XCP Issues and Workarounds"](#page-31-1)
- ["Solaris OS Issues and Workarounds"](#page-47-0)
- ["Software Documentation Updates"](#page-64-0)
- ["Identifying Degraded Memory in a System"](#page-67-0)
- ["Identifying Different Memory Sizes in a System Board"](#page-67-1)
- ["Identifying Permanent Memory in a Target Board"](#page-69-0)
- ["CPU Upgrade"](#page-70-0)

## <span id="page-31-1"></span>XCP Issues and Workarounds

This section contains information about XCP issues. [TABLE 4,](#page-31-3) [TABLE 5](#page-34-1), and [TABLE 6](#page-35-1) list issues you might encounter, depending upon which XCP release you are using.

### Known Issues and Workarounds in XCP 1082

[TABLE 4](#page-31-3) lists known XCP issues and possible workarounds in XCP 1082.

<span id="page-31-3"></span><span id="page-31-2"></span>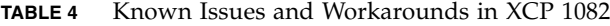

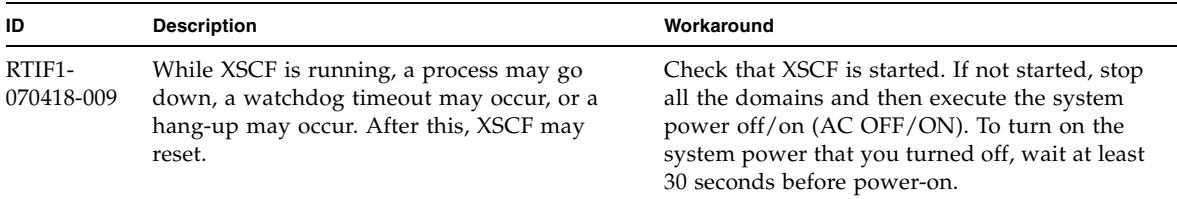

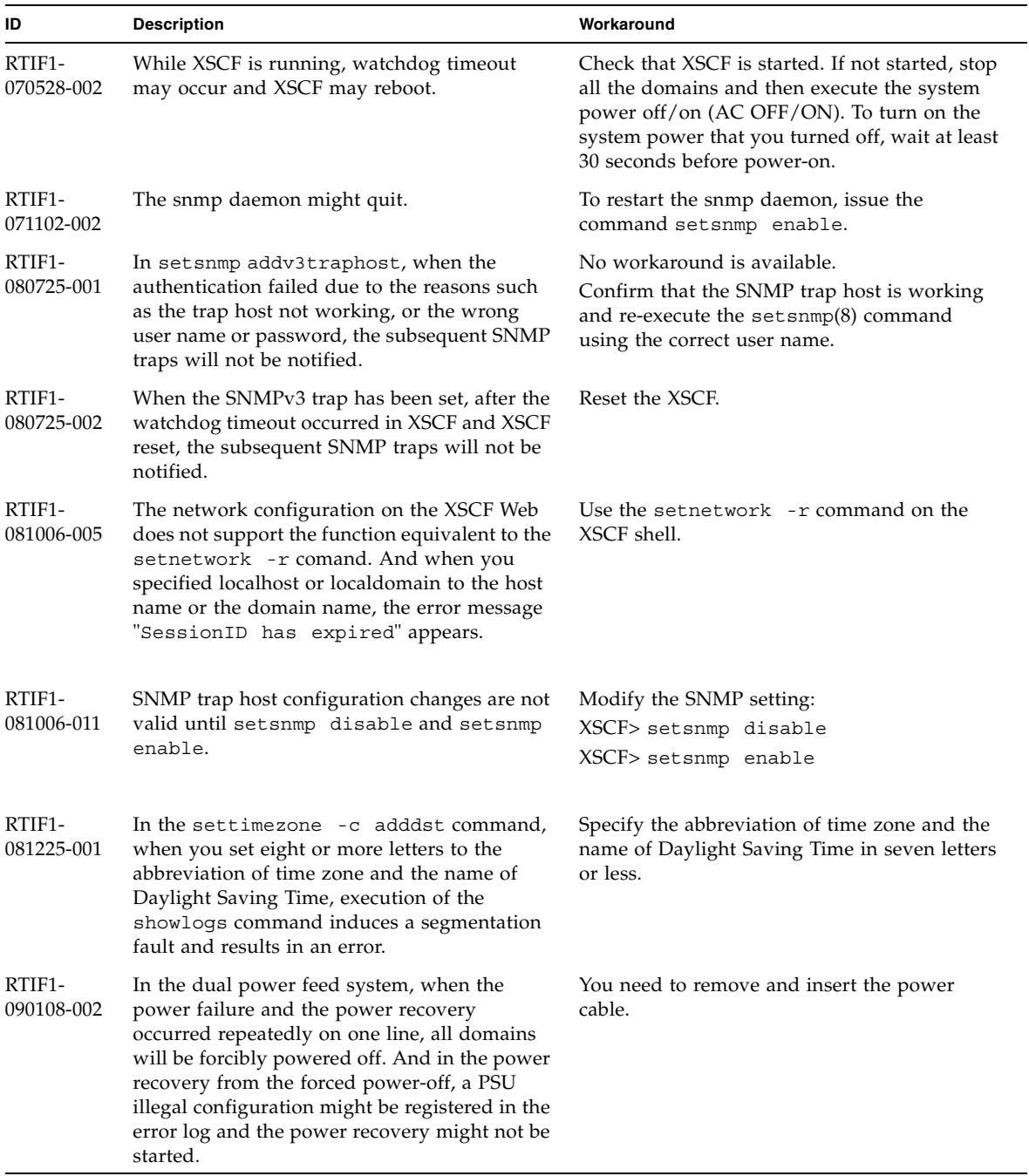

#### **TABLE 4** Known Issues and Workarounds in XCP 1082 *(Continued)*

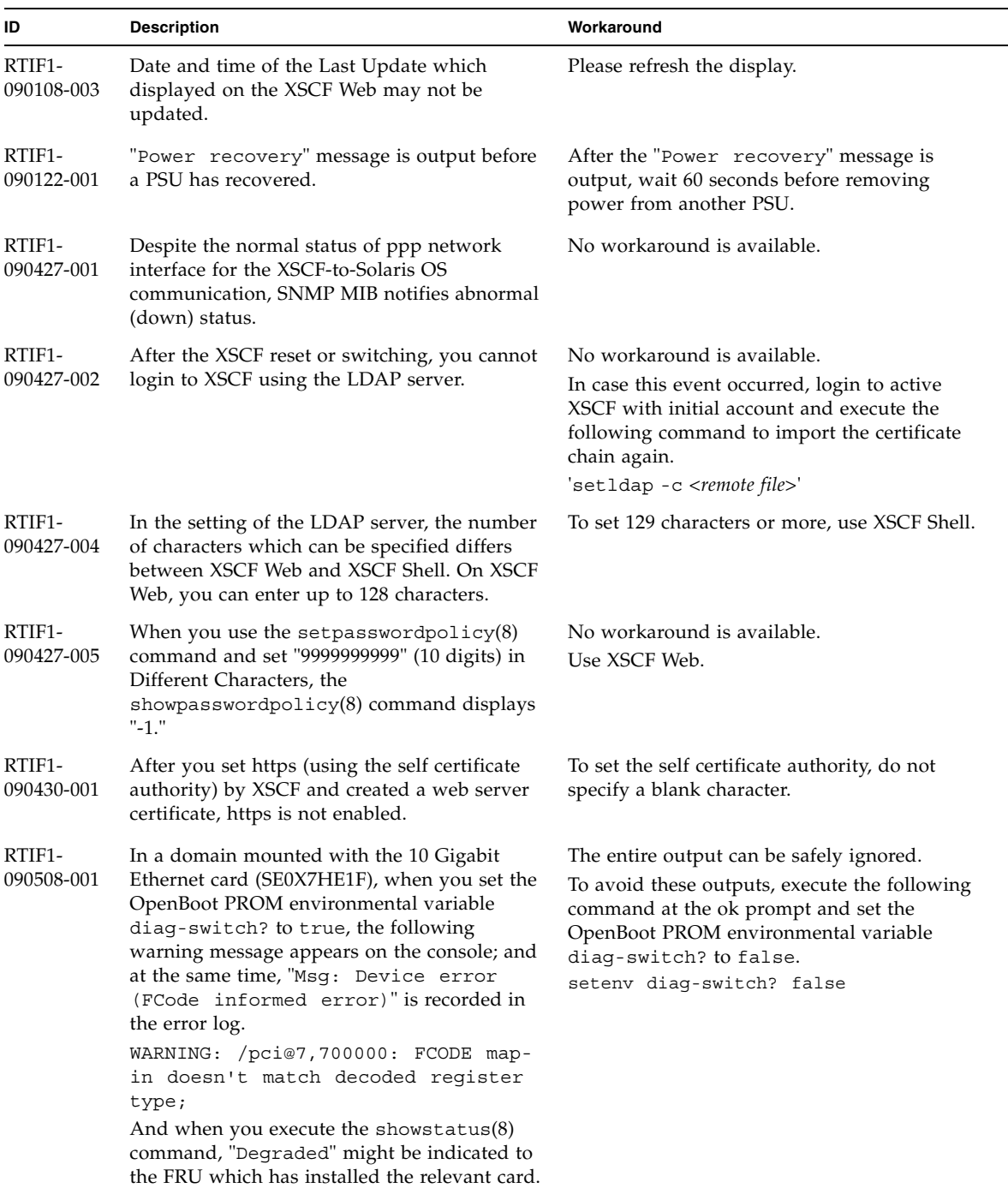

#### **TABLE 4** Known Issues and Workarounds in XCP 1082 *(Continued)*

## XCP Issues Fixed in XCP 1082

#### [TABLE 5](#page-34-1) lists XCP issues fixed in XCP 1082.

#### <span id="page-34-1"></span><span id="page-34-0"></span>**TABLE 5** XCP issues Fixed in XCP 1082

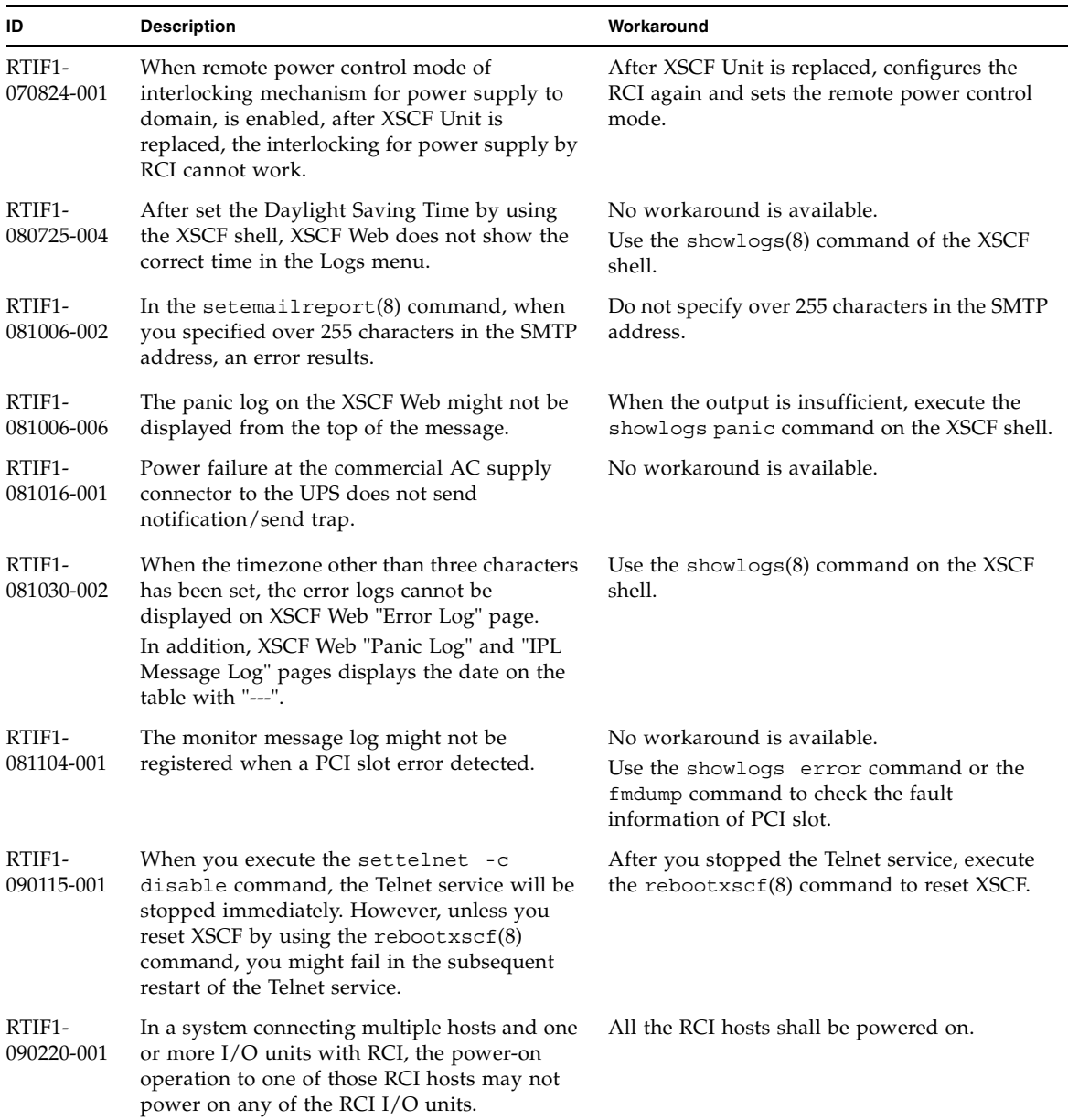

| ID                                | <b>Description</b>                                                                                    | Workaround                                                                                                    |
|-----------------------------------|----------------------------------------------------------------------------------------------------|----------------------------------------------------------------------------------------------------|
| RTIF <sub>1</sub> -<br>090220-002 | After replaced the XSCF unit, the RCI power<br>interlocking setting restores to its default<br>value. | If you have set the power interlocking to a<br>value other than the default, replace the XSCF<br>unit and then use the setpwrmode(1M)<br>command to set the power interlocking setting<br>again. |

**TABLE 5** XCP issues Fixed in XCP 1082 *(Continued)*

### <span id="page-35-0"></span>XCP Issues Fixed in Releases Earlier Than XCP 1082

[TABLE 6](#page-35-1) lists XCP issues that have been fixed in releases earlier than XCP 1082.

<span id="page-35-1"></span>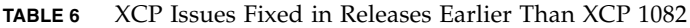

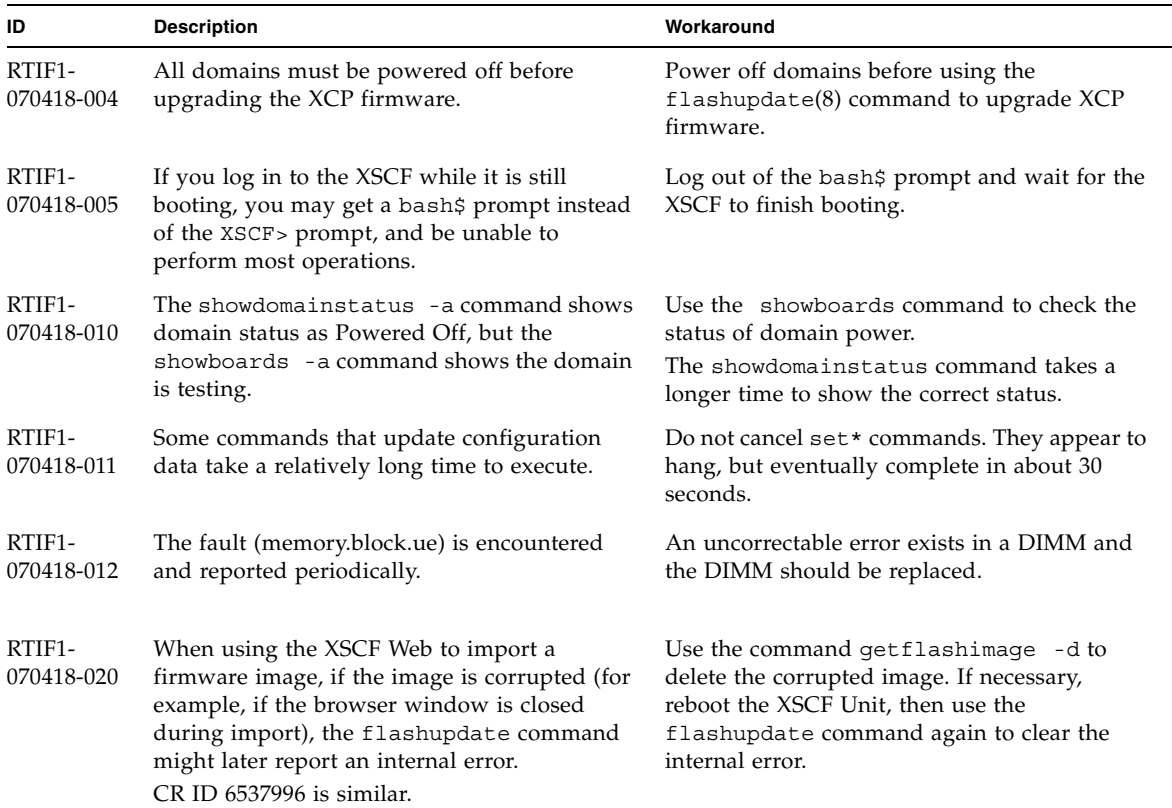
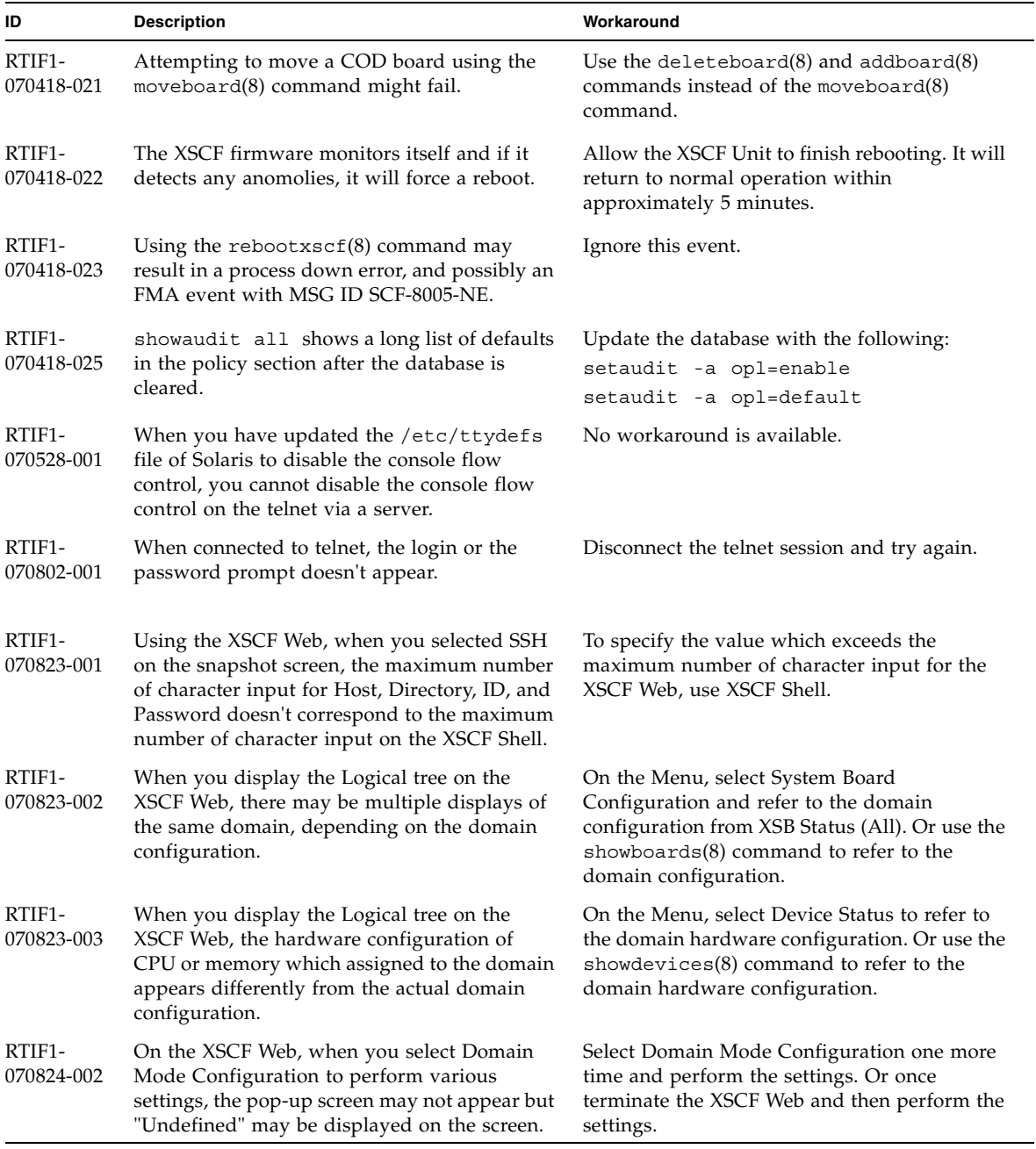

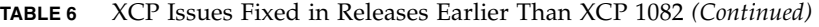

| ID                   | <b>Description</b>                                                                                                    | Workaround                                                                        |
|----------------------|----------------------------------------------------------------------------------------------------|-----------------------------------------------------------------------------------|
| RTIF1-<br>070824-003 | On the XSCF Web, while the XCP import is in<br>process from the Firmware Update screen,<br>when you execute the REFRESH button, the<br>pop-up of "Uploading Now!" disappears and<br>the XCP import terminates abnormally.                                                                                                    | None available at this time.                                                      |
| RTIF1-<br>070824-004 | On the XSCF Web, on the Domain Status<br>screen, when you select an XSB displayed on<br>the Domain Component List, and in case the<br>selected XSB is not yet mounted or is Uni-XSB,<br>the pop-up screen displays no data.                                                                                                    | None available at this time.                                                      |
| RTIF1-<br>070824-005 | On the XSCF Web, when you changed the<br>Refresh Interval value of the Monitor Message<br>Frame, the invalid pop-up "Confirmation"<br>Domain mode" may appear.                                                                                                    | Ignore the pop-up and close the screen.                                           |
| RTIF1-<br>070824-006 | On the tab browser, to the same host, when<br>you perform multiple log-in with the user<br>accounts of different user privileges, the user<br>privilege of the last log-in user account will be<br>applied to those pages which you've already<br>logged in.                                                                                                    | When you use the tab browser, do not perform<br>multiple log-in to the same host. |
| RTIF1-<br>070824-007 | When you change configuration on the XSCF<br>Web, if you select cancel on the confirmation<br>dialog or perform forced close, the original<br>configuration page may be unavailable.                                                                                                    | From the Menu, select the original<br>configuration page again.                   |
| RTIF1-<br>070824-008 | On the Domain Configuration screen, when<br>you select an undefined Domain ID, the<br>Configuration Policy remains as the content<br>which previously displayed.                                                                                                    | None available at this time.                                                      |
| RTIF1-<br>070824-009 | On the System Board Configuration screen,<br>when you execute Detail, it is displayed as if<br>the CPUM and the memory of MBU are all<br>mounted on the PSB#0 side. And in the detail<br>display of PSB#0, memory is displayed as "22<br>$+2."$                                                                                                    | None available at this time.                                                      |
| RTIF1-<br>070824-011 | While using Firefox 2, in the Configuration<br>policy setting on the Domain Configuration<br>screen, when you specify a domain which is in<br>operation, an error display pop-up appears.<br>When you click on the Back button on this<br>error display pop-up and click on the Cancel<br>button on the inquiry screen to re-display the<br>data, the system remains in the error message<br>screen. | From the Menu, select the Domain<br>Configuration page again.                     |

**TABLE 6** XCP Issues Fixed in Releases Earlier Than XCP 1082 *(Continued)*

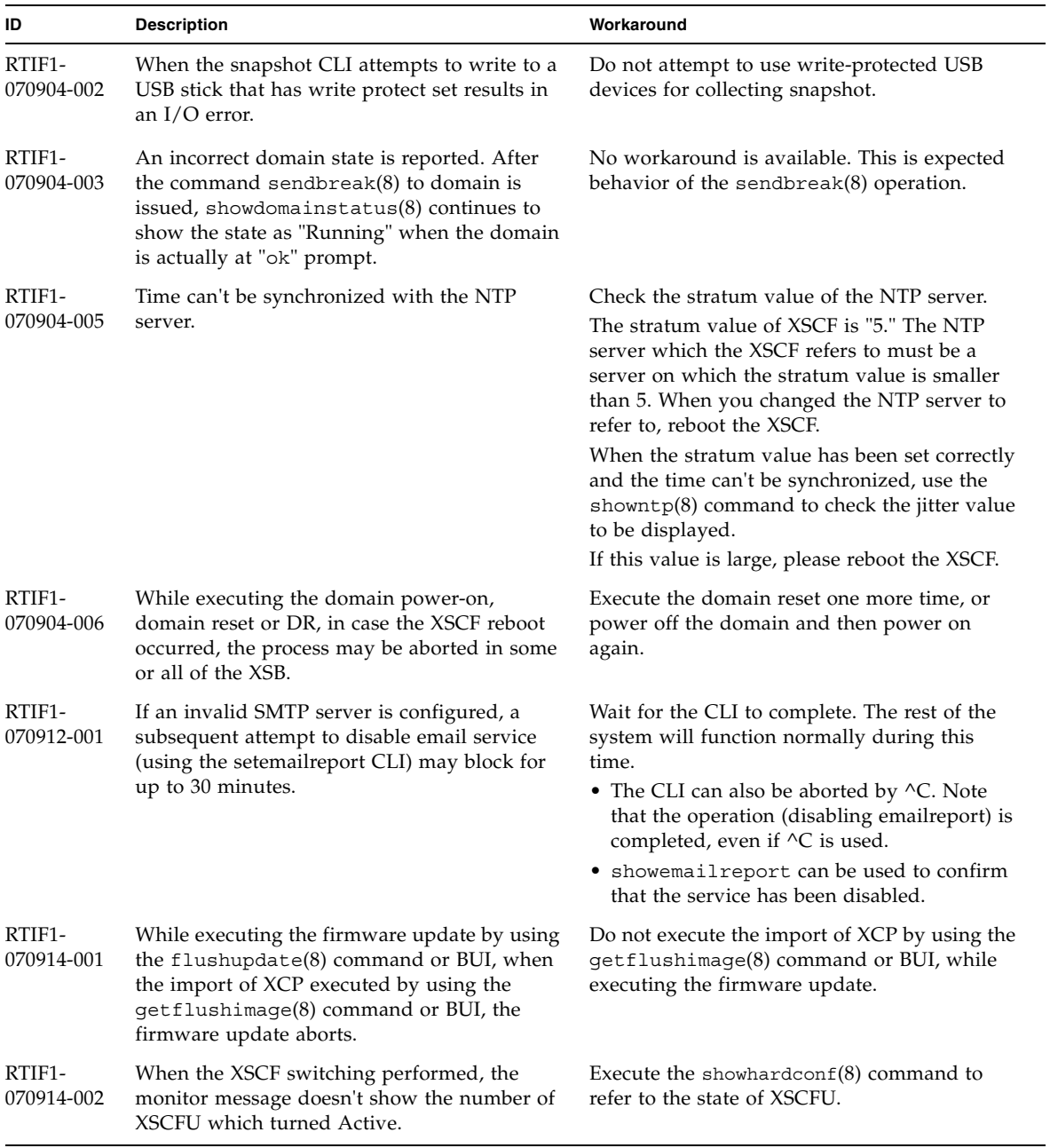

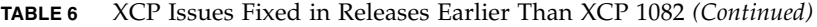

| ID                   | <b>Description</b>                                                                                                    | Workaround                                                                            |
|----------------------|----------------------------------------------------------------------------------------------------|---------------------------------------------------------------------------------------|
| RTIF1-<br>070914-003 | SCF: Board control error (DMA<br>timeout) appears in the error log when XSCF<br>switching is performed. When the XSCF<br>switching performed, there may be "SCF:<br>Board control error (DMA timeout)" stored in<br>the error log.                                                                                                    | No workaround is available.<br>This message can be safely ignored.                    |
| RTIF1-<br>070914-005 | On the XSCF Web, when using Internet<br>Explorer 7, on the User Accounts screen, User<br>Local Accounts doesn't show the Status of each<br>user.                                                                                                    | None available at this time.                                                          |
| RTIF1-<br>070914-006 | When you set the XSCF user account name to<br>the maximum 32 characters, you can log in,<br>but then, when you execute the XSCF Shell or<br>operate the XSCF Web, "Permission denied"<br>occurs. A user account name which consists of<br>32 characters will display "Permission denied".                                                                                    | Use up to 31 characters to set the XSCF user<br>account name.                         |
| RTIF1-<br>070914-007 | On the XSCF Web, when you use Internet<br>Explorer and select Log Archives, the Status of<br>Log Archiving screen doesn't show the status<br>information.                                                                                                    | None available at this time.                                                          |
| RTIF1-<br>070914-008 | On the XSCF Web, when you select POP or<br>SMTP-auth on the SMTP screen to enter<br>Password, the input value doesn't appear as<br>$"$ *".                                                                                                    | None available at this time.                                                          |
| RTIF1-<br>070914-009 | On the XSCF Web, when selected POP or<br>SMTP-auth on the SMTP screen, the setting<br>can be done while the input field remains<br>blank. And despite the setting done, the past<br>setting data appears.                                                                                                    | None available at this time.                                                          |
| RTIF1-<br>070914-010 | On the XSCF Web, on the SNMPv3 Security<br>Settings screen, when you select Add User or<br>Copy User of the SNMP User-Based Security<br>Model (USM), the Create or Copy User screen<br>appears as a pop-up. On this screen, when you<br>set the SNMP User with 16 digits or more, it<br>will be registered correctly but the web<br>browser screen displays up to 15 digits. | When you set the SNMP User with 16 digits or<br>more, use the showsnmpusm(8) command. |

**TABLE 6** XCP Issues Fixed in Releases Earlier Than XCP 1082 *(Continued)*

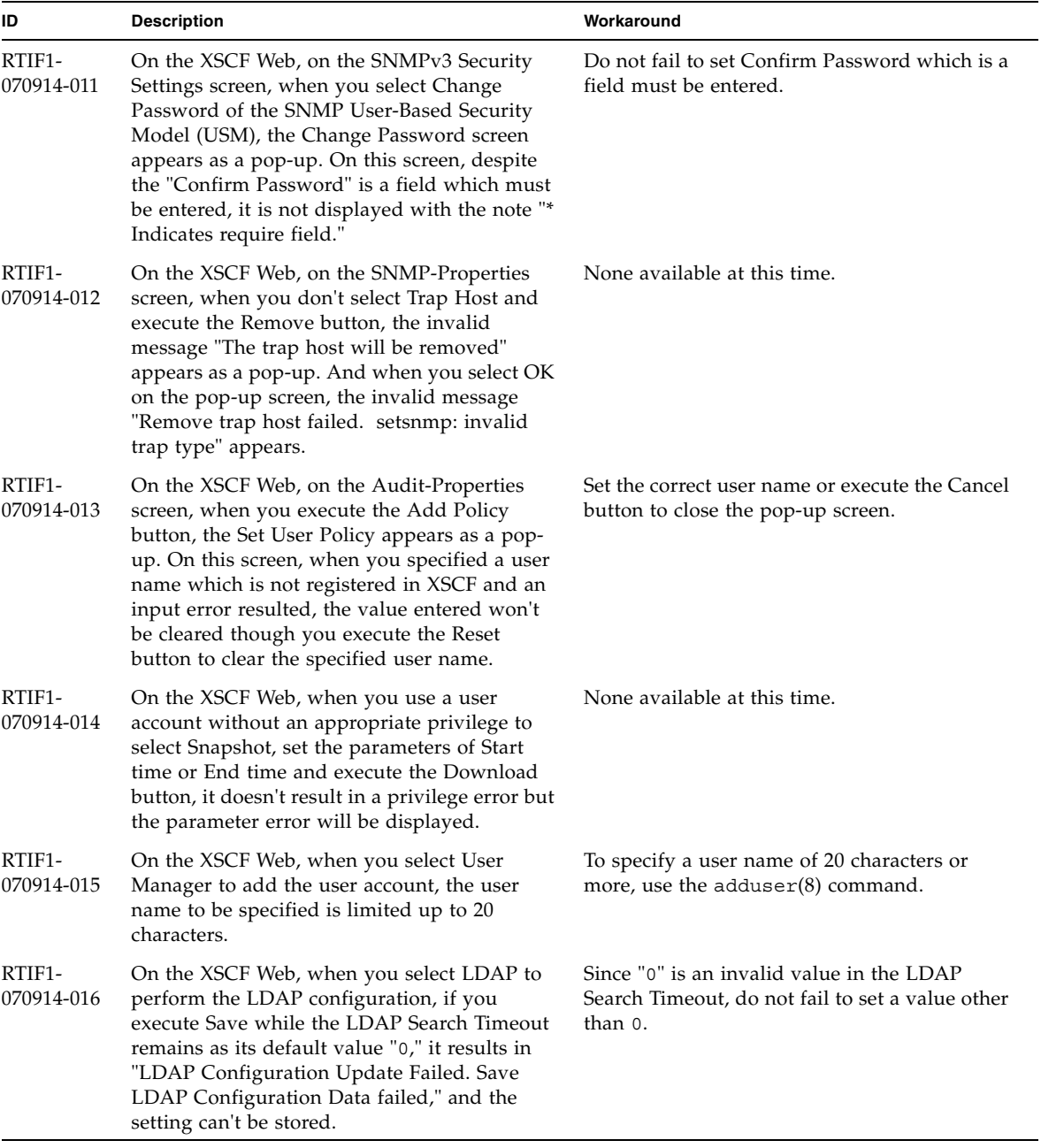

#### **TABLE 6** XCP Issues Fixed in Releases Earlier Than XCP 1082 *(Continued)*

| ID                   | <b>Description</b>                                                                                                    | Workaround                                                                                                    |
|----------------------|----------------------------------------------------------------------------------------------------|----------------------------------------------------------------------------------------------------|
| RTIF1-<br>070914-017 | On the XSCF Web, when you select LDAP and<br>input the LDAP Search Timeout with a value<br>which exceeds the maximum 2147483647<br>seconds, it doesn't result in parameter error.                                                                                                    | None available at this time. The maximum<br>2147483647 seconds will be set to the LDAP<br>Search Timeout.       |
| RTIF1-<br>070914-018 | On the XSCF Web, when you use a user<br>account without an appropriate privilege to<br>select LDAP and execute the Delete button, it<br>results in a privilege error but the<br>configuration information which has been<br>displayed will be cleared and seems as if<br>deleted.                                                                                                    | The configuration is not deleted. To show the<br>configuration information again, select LDAP<br>from the Menu. |
| RTIF1-<br>070914-019 | The CLI 'showldap -c' (which displays<br>current LDAP certificates) will show proper<br>data only when used with the same user<br>account that had originally provided certificate<br>information using 'setldap -c'. Any other<br>user account will generate "Permission denied"<br>error. Similarly, the XSCF Web's LDAP<br>Configuration pop-up screen will display no<br>data, when a different user account is used. | Use the same user account for all LDAP<br>display or configuration operations, for both<br>CLI and XSCF Web.    |
| RTIF1-<br>070914-020 | On the User Account setting page on the User<br>Manager screen, after the password change<br>resulted in "Change Password Error," when<br>you click on the REFRESH button, there<br>appears the error message "No user. The<br>request is aborted."                                                                                                    | To change the password, select User Manager<br>on the Menu again.                                               |
| RTIF1-<br>070914-021 | During the Open BootPROM process, when<br>you power off the domain, the error log of<br>Domain hang-up detected (level3) may be<br>registered.                                                                                                    | This error log can be safely ignored.                                                                           |
| RTIF1-<br>070914-023 | When you specify the domain ID or XSB<br>number which are not supported on the<br>machine, there appears the parameter error<br>message.                                                                                                    | To specify the available domain ID or XSB<br>number on the machine.                                             |
| RTIF1-<br>070914-024 | When you display the physical tree on the<br>XSCF Web, the warning mark is displayed on<br>the link card for External I/O expansion unit.                                                                                                    | None available at this time.                                                                                    |
| RTIF1-<br>070914-026 | The XSCFU cannot act as a reliable NTP source<br>for domains.                                                                                                    | All domains should be configured to use a<br>NTP source other than the XSCFU.                                   |
| RTIF1-<br>070915-001 | On the Domain Configuration screen, when<br>you newly define the Domain Component List,<br>the parameter error may be displayed.                                                                                                    | When you define the Domain Component List,<br>use CLI.                                                          |

**TABLE 6** XCP Issues Fixed in Releases Earlier Than XCP 1082 *(Continued)*

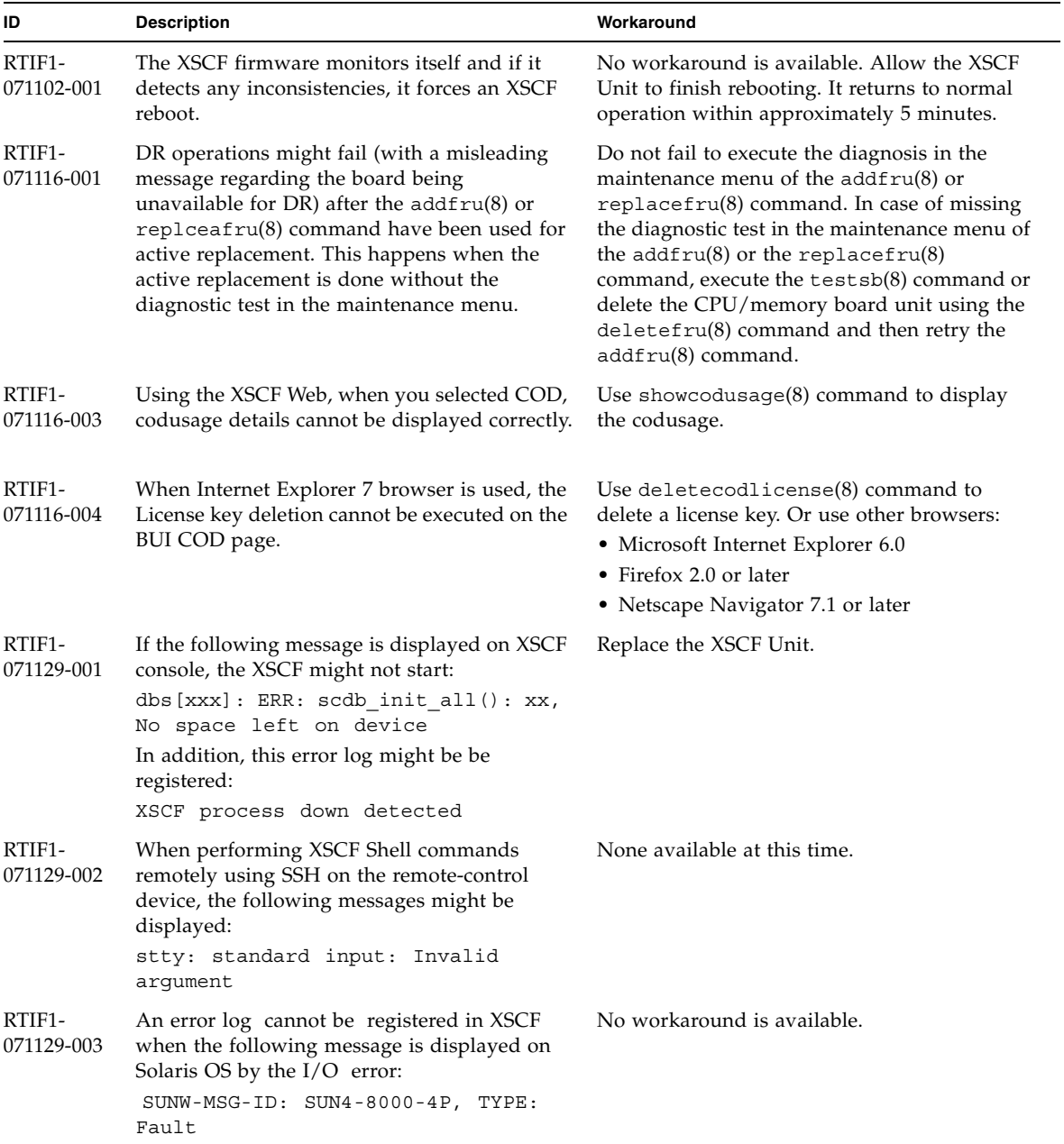

#### **TABLE 6** XCP Issues Fixed in Releases Earlier Than XCP 1082 *(Continued)*

| ID                   | <b>Description</b>                                                                                                    | Workaround                                                                                                    |
|----------------------|----------------------------------------------------------------------------------------------------|----------------------------------------------------------------------------------------------------|
| RTIF1-<br>071129-004 | The following messages are displayed and you<br>might not boot Solaris OS:<br>· Abnormal OpenBoot environment<br>variable Boot process failed<br>• ERROR: Invalid token '' FATAL:<br>NVRAM contents corrupt;<br>Reinitializing NVRAM parameters. | Confirm the OpenBoot PROM environment<br>variable. If the variable has errors, set the<br>variable again.                                |
| RTIF1-<br>071227-001 | In XSCF, write of date and time may become<br>an error. When the domain powered on, the<br>following message may appear and the<br>domain may fail to be powered on.<br>Poweron canceled due to invalid<br>system date and time.                 | Execute the rebootxsc $f(8)$ command to<br>restart XSCF.                                                                                 |
| RTIF1-<br>071227-002 | When the showhardcon $f(8)$ command<br>executed in an environment with the External<br>$I/O$ Expansion Unit, the showhardcon $f(8)$<br>command may appear as if hang up.                                                                         | Press Ctrl-C to terminate the<br>showhardconf(8) command and execute the<br>showhardconf(8) command again.                               |
| RTIF1-<br>071227-003 | When a non-existent device name specified to<br>the Boot device path and resulted in the OS<br>Boot error, the status of $I/O$ unit may become<br>"Degraded."                                                                                    | Specify the correct device name to the Boot<br>device path.<br>When the status of $I/O$ unit became<br>"Degraded," replace the I/O unit. |

**TABLE 6** XCP Issues Fixed in Releases Earlier Than XCP 1082 *(Continued)*

| ID                   | <b>Description</b>                                                                                                    | Workaround                                                                                                    |
|----------------------|----------------------------------------------------------------------------------------------------|----------------------------------------------------------------------------------------------------|
| RTIF1-<br>080313-001 | When you set XSCF as the NTP server of the<br>domain, following message may appear on the<br>domain console at the domain start and you<br>may fail to perform time synchronization.<br>ntpdate[xx]: no server suitable for<br>synchronization | Perform either one of the following<br>workarounds depending on the mode which<br>has been set in the xntpd of the domain.<br>Note - In case of step mode, the time correction<br>induces the time step. When the time step<br>occurred, it may affect the applications<br>running on the domain.                                                                                                    |
|                      |                                                                                                    | • In case of step mode:<br>Specify the -w option to execute the<br>ntpdate(1M) command. Until it succeeds in<br>synchronizing with the NTP server, the<br>ntpdate command retry continues at<br>regular intervals. In the retries, the message<br>which indicates that it failed to synchronize<br>with the NTP server can be safely ignored.<br>When the synchronization completed, the<br>time will be corrected to the time of the NTP<br>server. |
|                      |                                                                                                    | • In case of slew mode:<br>Execute the ntpdate(1M) command<br>without specifying the -w option. In slew<br>mode, the time variance from the NTP<br>server will be corrected at 0.5ms/second<br>intervals. The message which indicates that<br>it failed to synchronize with the NTP server<br>can be safely ignored. Before the time<br>completely corrected, there remains a time<br>variance between the NTP server and the<br>domain.             |
| RTIF1-<br>080325-001 | When you turn on AC power, or when you<br>execute the rebootxscf(8) command, you<br>may become unable to log in to XSCF and<br>your press on the POWER switch on the<br>operator panel may fail to turn on the power.                          | Before turning on AC power, or executing the<br>$rebootxscf(8)$ command, please confirm that<br>XSCF LAN has been correctly connected and<br>linked up.<br>• In case the situation in question occurred,<br>please turn off the power of all domains and<br>then execute the system power off/on. To<br>turn on the power that you turned off, wait<br>at least 30 seconds before power-on.                                                          |

**TABLE 6** XCP Issues Fixed in Releases Earlier Than XCP 1082 *(Continued)*

| ID                   | <b>Description</b>                                                                                                    | Workaround                                                                                                    |
|----------------------|----------------------------------------------------------------------------------------------------|----------------------------------------------------------------------------------------------------|
| RTIF1-<br>080404-001 | Following a dynamic reconfiguration<br>operation using the XSCF commands<br>$deleteboard(8)$ and $addboard(8)$ , you might<br>see I/O channel degradation, resulting in error<br>messages and entries in the corresponding<br>ereport.              | The MSG-ID assigned to the error displayed<br>and the actual behavior may not be consistent,<br>and reset or degradation may not occur.<br>Contact a certified service engineer and give<br>the error code that displayed by using the<br>showlogs error command. |
|                      | If you run into this problem, the $f_{\text{mdump}}(8)$<br>command will report the following error by<br>mistake:                                                                                                    |                                                                                                    |
|                      | ereport.chassis.SPARCEnterprise.<br>asic.ioc.ch.leaf.fe                                                                                                    |                                                                                                    |
| RTIF1-<br>080404-002 | When you use the command setsnmpusm<br>passwd to set a password, if you set a<br>password of fewer than eight characters, a<br>segmentation fault occurs.                                                                                           | Always set a password of at least eight<br>characters.                                                                                                    |
| RTIF1-<br>080512-001 | When you specify "localhost" to the<br>hostname of the sethostname(8) command<br>and reset XSCF by using the<br>applynetwork $(8)$ and the rebootxscf $(8)$<br>commands, a process goes down in XSCF.                                               | Do not specify "localhost" to the <i>hostname</i> of<br>the sethostname(8) command.                                                                                                    |
| RTIF1-<br>080512-003 | To a domain which is in Quad-XSB<br>configuration, when you perform active<br>addition of PCI cards and then restart the<br>domain, active addition of PCI cards may<br>become unavailable afterwards.                                              | Do not perform active addition of PCI cards.<br>When you failed in active addition of PCI<br>cards, stop the domain to add on the cards.                                                                                                    |
| RTIF1-<br>080526-001 | When the system is stressed with many faults,<br>the fmd process on the service processor might<br>hang. Once this happens, fma commands on<br>the service processor can fail or hang.                                                              | Reboot the service processor using the XSCF<br>command rebootxscf(8).                                                                                                    |
| RTIF1-<br>080620-001 | The SNMP-trap not notified in the event that<br>the power cable of the server got unplugged<br>accidentally.                                                                                                    | No workaround is available.                                                                                                    |
| RTIF1-<br>080725-003 | The initial value that set with the<br>setdomparam set-defaults option differs<br>from the initial value of OpenBoot PROM.<br>current value expected value<br>parameters<br>diag-level none(0x00)<br>min(0x20)<br>auto-boot? false(0x00) true(0xff) | In the OpenBoot PROM prompt (ok>), execute<br>the set-defaults command to restore the<br>OpenBootPROM environmental variables to<br>the initial value.                                                                                                    |

**TABLE 6** XCP Issues Fixed in Releases Earlier Than XCP 1082 *(Continued)*

| ID                   | <b>Description</b>                                                                                                    | Workaround                                                                                                    |
|----------------------|----------------------------------------------------------------------------------------------------|----------------------------------------------------------------------------------------------------|
| RTIF1-<br>080808-001 | On the cluster system using the<br>PRIMECLUSTER software, when there are 10<br>or more RCI units, the RCI busy status may be<br>temporarily unreleased and output the<br>following syslog message:<br>SA pprcir.so to test host host_name<br>failed | Refer to the manual of the PRIMECLUSTER<br>software to check the cluster status. If no<br>problem found on the status, this message can<br>be safely ignored. If any problem, follow the<br>instructions on the manual to solve the<br>problem. |
| RTIF1-<br>081006-001 | The error log "XSCF FMEM write error"<br>recorded and the firmware update might fail.                                                                                                    | Power off (AC OFF) the system, and power on<br>(AC ON) again. Then, re-execute the firmware<br>update.                                                                                                    |
| RTIF1-<br>081006-004 | During the firmware update, there might be<br>the following output message and a XSCF<br>panic might occur.<br>kernel BUG in jffs2_do_read_inode<br>at fs/jffs2/readinode.c:XXX!                                                                    | Reset XSCF and use the flashupdate(8)<br>command to retry the firmware update.                                                                                                    |
| RTIF1-<br>081006-007 | The password $(8)$ command indicates that the<br>[user] operand is optional but will fail if a<br>[user] operand is not included when other<br>options are specified.                                                                               | No workaround is available.<br>Specify the user operand to execute the<br>password(8) command when you specify<br>other options.                                                                                                    |
| RTIF1-<br>081016-003 | In Internet Explorer 6 or 7, clicking on the<br>[Reset] button then the [OK] button from the<br>Settings->Audit->Add Policy poupup screen<br>will log the user out with message:<br>Error<br>Session Error<br>Session ID has been expired           | Log back into the browser interface and use<br>the backspace key to clear text in the 'User'<br>text box of the popup screen instead of using<br>the Reset button.                                                                              |

**TABLE 6** XCP Issues Fixed in Releases Earlier Than XCP 1082 *(Continued)*

## Solaris OS Issues and Workarounds

This section contains information about Solaris OS issues. [TABLE 7,](#page-47-0) [TABLE 8,](#page-51-0) [TABLE 9,](#page-52-0) [TABLE 10](#page-55-0) and [TABLE 11](#page-59-0) list issues you might encounter, depending upon which Solaris OS release you are using.

### Solaris OS Issues for All Supported Releases

[TABLE 7](#page-47-0) lists Solaris OS issues that you might encounter in any supported release of Solaris OS.

<span id="page-47-0"></span>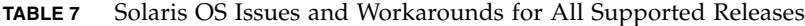

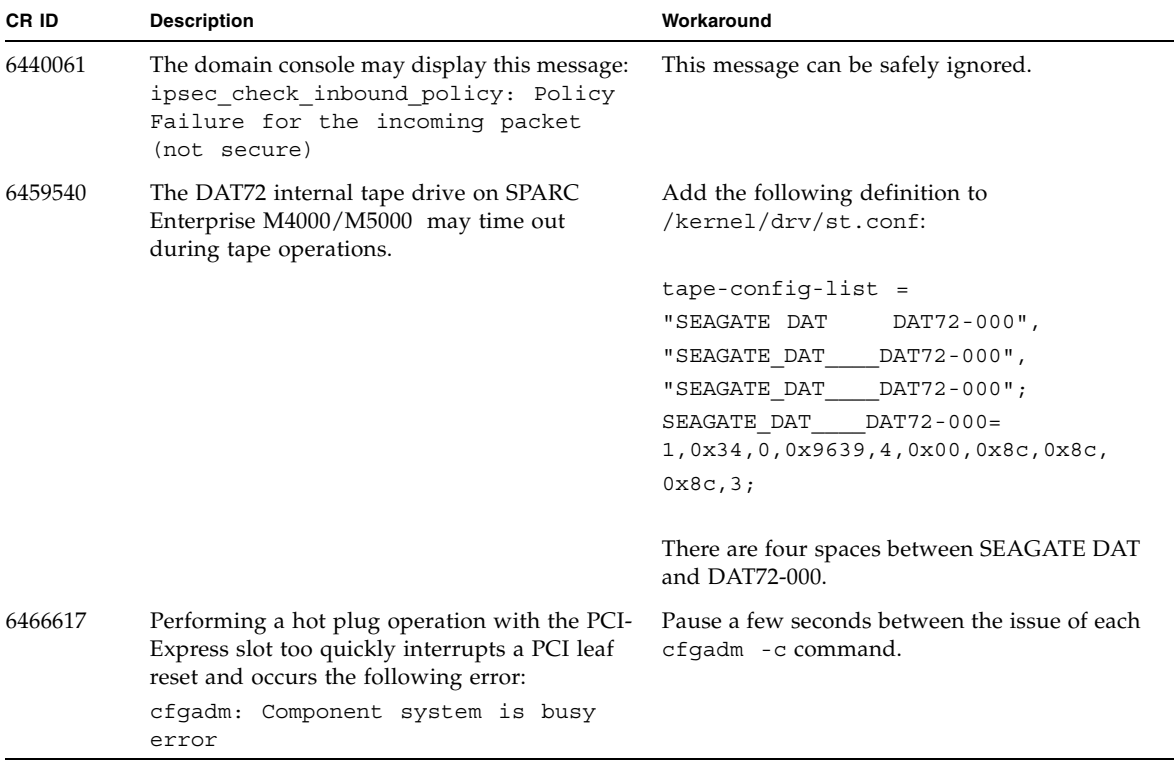

| CR ID   | <b>Description</b>                                                                                                    | Workaround                                                                                                    |
|---------|----------------------------------------------------------------------------------------------------|----------------------------------------------------------------------------------------------------|
| 6481002 | Installing the Solaris from the network using<br>certain PCI-Express cards may cause a panic.                                                                                                    | If you are using a Sun PCI-E Dual Gigabit<br>Ethernet Adapter MMF card or a Sun PCI-E<br>Dual Gigabit Ethernet Adapter UTP card, do<br>not install the Solaris using either of these<br>cards. Instead, use other network devices, such<br>as the onboard Gigabit Ethernet or another<br>network device.                                                                                                    |
| 6515648 | "Replumb Failed" error appears when<br>$\text{d}r@0:\text{SB1}:$ : memory fails.                                                                                                    | Once the DR operation is complete, it can be<br>plumbed up manually.<br>Example steps to re-plumb the interface<br>manually:<br># ifconfig interface plumb xxx.xxx.xxx.xxx<br>netmask + broadcast + up<br># ifconfig interface group group-name<br># ifconfig interface addif xxx.xxx.xxx.xxx<br>-failover deprecated up<br>This workaround assumes that the<br>/etc/hostname. <i>interface</i> file is correctly |
|         |                                                                                                    | configured for the IPMP group and does not<br>need any modification. The IP addresses used<br>in the example above should match what was<br>previously used and what matches the<br>/etc/hostname. <interface> file.</interface>                                                                                                    |
| 6516135 | Ap_Id format and devices may not be shown<br>correctly by $cf$ gadm $(1M)$ .                                                                                                    | Use the following operations to display all of<br>the PCI slots.<br>1) devfsadm (at Solaris prompt)<br>2) cfgadm                                                                                                    |
| 6519290 | Large amounts of $I/O$ on swap devices can<br>cause the system to appear hung by<br>overwhelming the I/O system. The amount of<br>I/O required can be generated through a<br>number of ways, eg memory shortage, heavy<br>use of /tmp etc. | Set the following to /etc/system and then<br>reboot the domain:<br>set maxfastscan=0x2000                                                                                                    |
| 6522017 | DR and ZFS may not be used in the same<br>domain.                                                                                                    | Reduce the amount of kernel memory that ZFS<br>can allocate by setting the zfs_arc_max<br>parameter in the /etc/system file. The<br>following example sets the maximum size to<br>512 Mbytes.                                                                                                    |
|         |                                                                                                    | set zfs arc $max = 0x20000000$                                                                                                    |

**TABLE 7** Solaris OS Issues and Workarounds for All Supported Releases *(Continued)*

| CR ID              | <b>Description</b>                                                                                                    | Workaround                                                                                                    |
|--------------------|----------------------------------------------------------------------------------------------------|----------------------------------------------------------------------------------------------------|
| 6529714            | Warning messages occur while trying to<br>configure more than four X4447A-Z or<br>X1027A-Z1 cards into one I/O Boat.                                                                                                    | No workaround is available.                                                                                                    |
| 6530753            | Some of the PCI slots in the External I/O<br>Expansion Unit PCI slots are not displayed<br>during a normal boot operation.                                                                                                    | Use one of the following operations to display<br>all of the PCI slots.<br>• boot -r (at open boot prompt)<br>• devfsadm -C (at Solaris prompt)<br>• cfgadm (twice at Solaris prompt) |
| 6531036            | The error message network<br>initialization failed can appear<br>repeatedly after boot net installation.                                                                                                    | No workaround is available. This message can<br>be safely ignored.                                                                                                    |
| 6531668            | System hangs when executing parallel hot<br>plug operation with SP DR in suspend phase.                                                                                                    | No workaround is available.                                                                                                    |
| 6532215            | volfs or dscp service may fail when domain is<br>booted.                                                                                                    | Restart the service if the failure is observed. To<br>avoid the problem, issue the following<br>commands.                                                                             |
|                    | svc:/platform/sun4u/dscp:default:<br>Method "/lib/svc/method/svc-dscp<br>start" failed with exit status 95.<br>svc:/system/filesystem/volfs:defaul                                                                                                    | # svccfg -s dscp setprop<br>start/timeout_seconds=count: 300<br># svccfg -s volfs setprop<br>start/timeout seconds=count: 300                                                         |
|                    | t: Method or service exit timed<br>out. Killing contract 59.                                                                                                    | # svcadm refresh dscp<br># svcadm refresh volfs                                                                                                    |
| 6537511            | Bluetooth partner is hung during security tests<br>execution                                                                                                    | Restart application server                                                                                                    |
| 6565553<br>6674266 | $DR$ deleteboard $(8)$ and moveboard $(8)$<br>operations might fail.<br>Example for messages on domain:<br>drmach: WARNING: Device driver<br>failure: /pci<br>dcs: <xxxx> config_change_state:<br/>Hardware specific failure:<br/>unconfigure SB1: Device driver<br/>failure: /pci</xxxx> | No workaround is available.<br>Try DR operations again.                                                                                                    |
| 6572827            | The prtdiag -v command reports PCI bus<br>types incorrectly. It reports "PCI" for PCI-X<br>leaf devices and "UNKN" for legacy PCI<br>devices.                                                                                                    | No workaround is available.                                                                                                    |
| 6592302            | Unsuccessful DR operation leaves memory<br>partially configured.                                                                                                    | Try deleteboard(8) again.                                                                                                    |

**TABLE 7** Solaris OS Issues and Workarounds for All Supported Releases *(Continued)*

| CR ID   | <b>Description</b>                                                                                                    | Workaround                                                                                                    |
|---------|----------------------------------------------------------------------------------------------------|----------------------------------------------------------------------------------------------------|
| 6619344 | The Sun Crypto Accelerator (SCA) 6000 card<br>might not work if hot-plug configured into slot<br>1.                                                                                           | To avoid the defect, do not hot-plug this card<br>in slot 1.                                                                                        |
| 6625734 | Systems with large number of processors in a<br>single domain environment may have<br>suboptimal performance with certain<br>workloads.                                                       | Use processor sets to bind application<br>processes or LWPs to groups of processors.<br>Refer to the $psrset(1M)$ man page for more<br>information. |
| 6660168 | If a ubc.piowbeue-cpu error occurs on a<br>domain, the Solaris Fault Management<br>cpumem-diagnosis module might fail, causing<br>an interruption in FMA service.                             | If FMA service fails, issue the following<br>command on the domain to recover:<br># svcadm clear fmd                                                |
|         | If this happens, you will see the following<br>output in the console log:<br>SUNW-MSG-ID: FMD-8000-2K, TYPE:<br>Defect, VER: 1, SEVERITY: Minor<br>EVENT-TIME: Fri Apr 4 21:41:57 PDT<br>2008 | Then restart cpumem-diagnosis:<br># fmadm restart cpumem-diagnosis                                                                                  |
|         | PLATFORM: SUNW, SPARC-Enterprise,<br>CSN: 2020642002, HOSTNAME:<br><hostname><br/>SOURCE: fmd-self-diagnosis, REV:<br/>1.0</hostname>                                                         |                                                                                                    |
|         | $EVENT-ID: 6b2e15d7-aa65-6bcc-bcb1-$<br>cb03a7dd77e3                                                                                                    |                                                                                                    |
|         | DESC: A Solaris Fault Manager<br>component has experienced an error<br>that required the module to be<br>disabled. Refer to<br>http://sun.com/msg/FMD-8000-2K for<br>more information.        |                                                                                                    |
|         | AUTO-RESPONSE: The module has been<br>disabled. Events destined for the<br>module will be saved for manual<br>diagnosis.                                                                      |                                                                                                    |
|         | IMPACT: Automated diagnosis and<br>response for subsequent events<br>associated with this module will<br>not occur.                                                                           |                                                                                                    |
|         | REC-ACTION: Use fmdump -v -u<br><event-id> to locate the module.<br/>Use fmadm reset <module> to reset<br/>the module.</module></event-id>                                                    |                                                                                                    |

**TABLE 7** Solaris OS Issues and Workarounds for All Supported Releases *(Continued)*

| <b>CRID</b> | <b>Description</b>                                                                       | Workaround                                                                |
|-------------|------------------------------------------------------------------------------------------|---------------------------------------------------------------------------|
| 6668237     | After DIMMs are replaced the corresponding<br>DIMM faults are not cleared on the domain. | Use the following commands:<br># fmadm repair fmri uuid<br># fmadm rotate |
| 6745410     | Boot program ignoresthe Kadb option which<br>causes the system not to boot.              | Use kmdb instead of kadb.                                                 |

**TABLE 7** Solaris OS Issues and Workarounds for All Supported Releases *(Continued)*

### Solaris OS Issues Fixed in Solaris 10 5/09

[TABLE 8](#page-51-0) lists issues that have been fixed in Solaris 10 5/09 OS. You might encounter them in supported releases earlier than Solaris 10 5/09.

<span id="page-51-0"></span>**TABLE 8** Solaris OS Issues Fixed in Solaris 10 5/09

| CR ID   | <b>Description</b>                                                                                                    | Workaround                                                                                                    |
|---------|----------------------------------------------------------------------------------------------------|----------------------------------------------------------------------------------------------------|
| 6588555 | XSCF reset during DR operation to the<br>permanent memory might cause domain                                                                                  | This has been fixed in patch 139555-08.                                                                                        |
|         | panic.                                                                                                    | [Workaround]                                                                                                    |
|         |                                                                                                    | Do not start an XSCF reset while a DR<br>operation is running. Wait for a DR operation<br>to finish before starting the reset. |
| 6623226 | The Solaris command lockstat(1M) or the<br>dtrace lockstat provider might cause a system                                                                      | This has been fixed in patch 140336-01.                                                                                        |
|         | panic.                                                                                                    | [Workaround]                                                                                                    |
|         |                                                                                                    | Do not use the Solaris lockstat(1M)<br>command or the dtrace lockstat provider.                                                |
| 6680733 | Sun Quad-port Gigabit Ethernet Adapter UTP<br>(QGC) & Sun Dual 10 GigE Fiber XFP Low<br>Profile Adapter (XGF) NICs might panic under<br>high load conditions. | This has been fixed in patch 139570-01.                                                                                        |

| <b>CRID</b> | <b>Description</b>                                                                                                    | Workaround                                                                                                    |
|-------------|----------------------------------------------------------------------------------------------------|----------------------------------------------------------------------------------------------------|
| 6689757     | Sun Dual 10 GigE Fiber XFP Low Profile<br>Adapter (XGF) with a single or improperly<br>installed XFP optical transceivers might cause<br>the following error to show on the console:<br>The XFP optical transceiver is<br>broken or missing. | This has been fixed in patch 139570-01.<br>[Workaround]<br>Check and make sure that both XFP optical<br>transceivers are firmly seated in the housing.<br>Do not mix INTEL and Sun XFP optical<br>transceivers in the same Adapter.<br>Do NOT plumb a port with the ifconfig<br>command if the port does not contain an XFP<br>optical transceiver or it contains one but the<br>transceiver is not in use. |

**TABLE 8** Solaris OS Issues Fixed in Solaris 10 5/09 *(Continued)*

### Solaris OS Issues Fixed in Solaris 10 10/08

[TABLE 9](#page-52-0) lists issues that have been fixed in Solaris 10 10/08 OS. You might encounter them in supported releases earlier than Solaris 10 10/08.

<span id="page-52-0"></span>**TABLE 9** Solaris OS Issues Fixed in Solaris 10 10/08

| <b>CRID</b> | <b>Description</b>                                                                                                    | Workaround                                                  |
|-------------|----------------------------------------------------------------------------------------------------|-------------------------------------------------------------|
| 6511374     | Unexpected error messages may be displayed<br>on console after changing the system                                                     | This has been fixed in patch 137137-09.                     |
|             | configuration.                                                                                                    | This message can be safely ignored.                         |
|             | Example:                                                                                                    |                                                             |
|             | WARNING: Translation error source<br>/LSB0/B0/0, PA 3c000000000, target<br>/LSB0/B0/20000000                                           |                                                             |
| 6533686     | When XSCF is low on system resources, DR<br>operations involving relocating permanent                                                  | This has been fixed in patch 138397-01.                     |
|             | memory, such as deleteboard(8) or                                                                                                    | [Workaround]                                                |
|             | moveboard(8), might fail with one or more of<br>these errors:                                                                          | Retry the DR operation at a later time.                     |
|             | SCF busy                                                                                                    |                                                             |
|             | DR parellel copy timeout                                                                                                    |                                                             |
|             | This applies only to Quad-XSB configured<br>system boards hosting multiple domains.                                                    |                                                             |
| 6608404     | Hot-plug of the X4447A-Z, PCI-e Quad-port<br>Gigabit Ethernet Adapter UTP card in slot 1<br>might cause other network devices to fail. | To avoid the defect, do not install this card in<br>slot 1. |

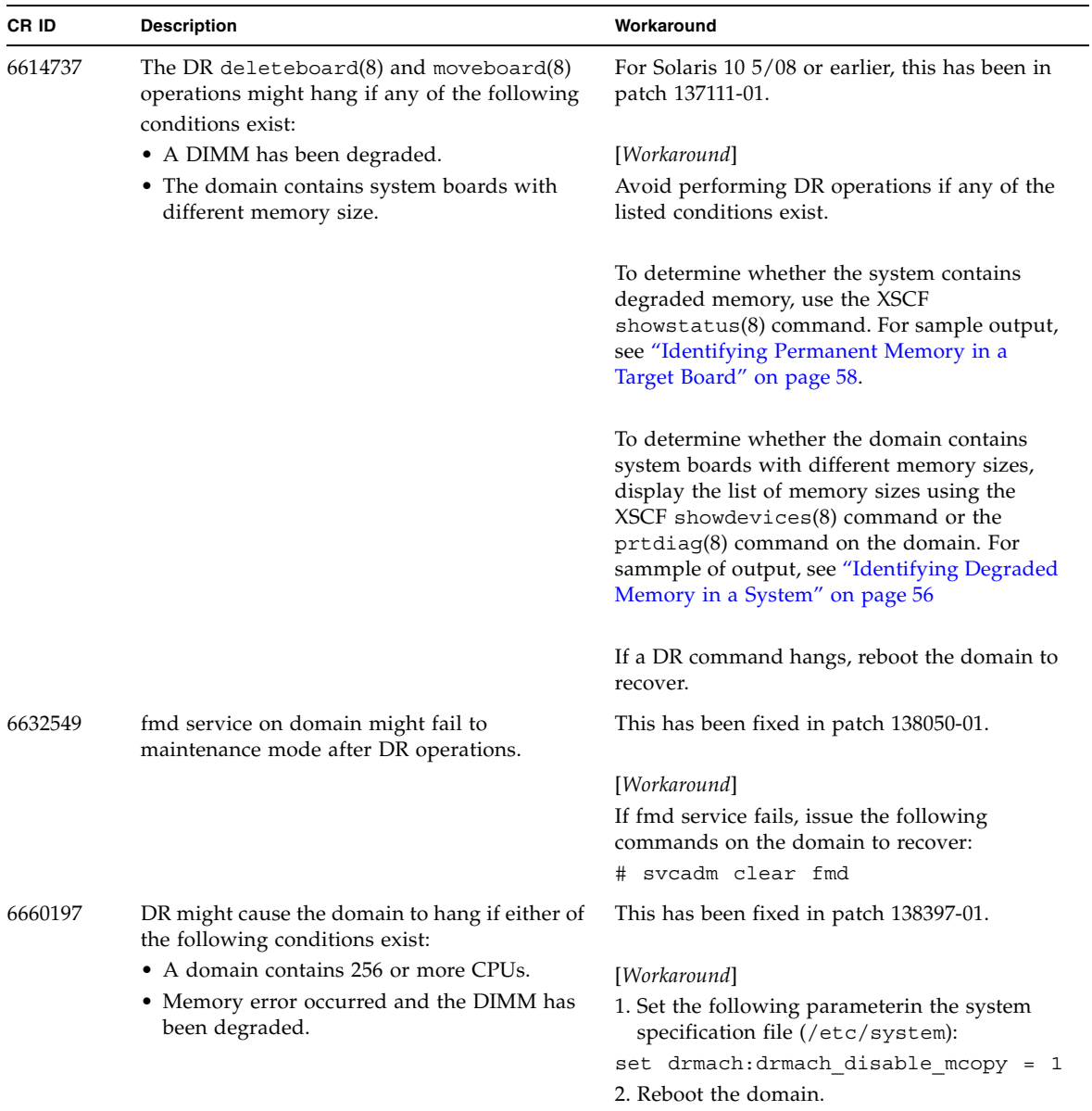

#### **TABLE 9** Solaris OS Issues Fixed in Solaris 10 10/08 *(Continued)*

| CR ID<br><b>Description</b> |                                                                                                    | Workaround                                                                                                    |  |
|-----------------------------|----------------------------------------------------------------------------------------------------|----------------------------------------------------------------------------------------------------|--|
| 6679370                     | The following message may be output on the<br>console during the system booting, the<br>External I/O Expansion Unit adding by<br>hotplug, or the FMEMA operating by DR.                                                       | This has been fixed in patch 137137-09.<br><b>Note -</b> Before adapting the patch, delete the<br>following setting from /etc/system:<br>set pcie expected ce mask = 0x2001                   |  |
|                             | SUNW-MSG-ID: SUN4-8000-75, TYPE:<br>Fault, VER: 1, SEVERITY: Critical<br>.<br>DESC:<br>A problem was detected in the PCI-<br>Express subsystem.                                                                               | [Workaround]<br>Add the following to /etc/system and then<br>reboot the domain.<br>set pcie expected ce mask = 0x2001                                                                         |  |
|                             | Refer to http://sun.com/msq/SUN4-<br>8000-75 for more information.                                                                                                    |                                                                                                    |  |
|                             | .                                                                                                    |                                                                                                    |  |
| 6720261                     | If your domain is running one of the following<br>versions of Solaris OS, the system might<br>panic/trap during normal operation:<br>• Solaris 10 5/08 OS<br>• An earlier version of Solaris 10 OS with<br>patch ID 127127-11 | This has been fixed in patch 137137-09.<br>[Workaround]<br>Set the following parameter in the system<br>specification file (/etc/system):<br>set heaplp use stlb=0<br>Then reboot the domain. |  |

**TABLE 9** Solaris OS Issues Fixed in Solaris 10 10/08 *(Continued)*

### Solaris OS Issues Fixed in Solaris 10 5/08

[TABLE 10](#page-55-0) lists issues that have been fixed in Solaris 10 5/08 OS. You might encounter them in supported releases earlier than Solaris 10 5/08.

<span id="page-55-0"></span>**TABLE 10** Solaris OS Issues Fixed in Solaris 10 5/08

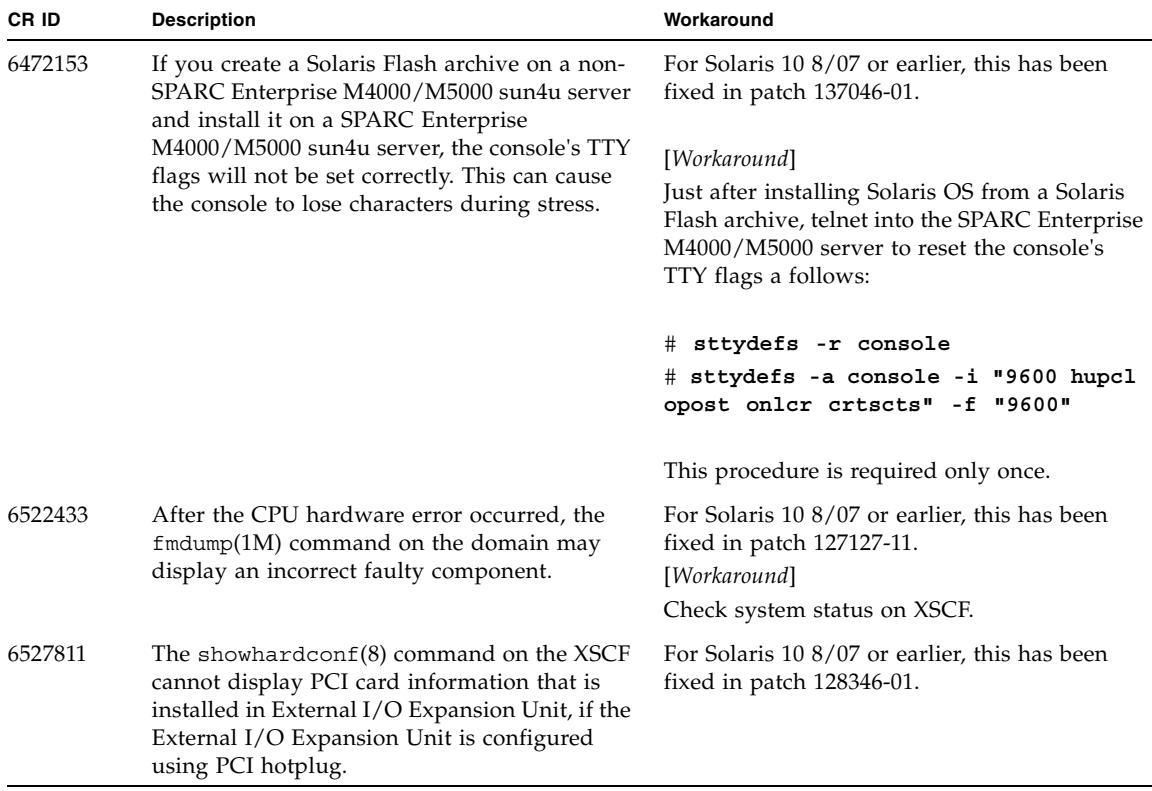

| CR ID   | <b>Description</b>                                                                                                    | Workaround                                                                            |
|---------|----------------------------------------------------------------------------------------------------|---------------------------------------------------------------------------------------|
| 6536564 | $showlogs(8)$ and $showstatus(8)$ command<br>on XSCF might report wrong I/O component<br>due to wrong diagnosis by Solaris Fault<br>management Architecture when faults in $I/O$<br>devices occur.                       | For Solaris 10 8/07 or earlier, this has been<br>fixed in patch 125369-05.            |
|         |                                                                                                    | [Workaround]                                                                          |
|         |                                                                                                    | To avoid this problem, issue the following<br>commands on the domain.                 |
|         |                                                                                                    | # cd /usr/platform/SUNW,SPARC-<br>Enterprise/lib/fm/topo/plugins                      |
|         |                                                                                                    | # mv ioboard.so ioboard.so.orig                                                       |
|         |                                                                                                    | # svcadm restart fmd                                                                  |
|         |                                                                                                    | If the following messages are displayed on the<br>domain, contact a service engineer. |
|         |                                                                                                    | Example:                                                                              |
|         |                                                                                                    | SUNW-MSG-ID: SUNOS-8000-1L, TYPE:<br>Defect, VER: 1, SEVERITY: Minor                  |
|         |                                                                                                    | EVENT-TIME: Sun May 6 18:22:24 PDT<br>2007                                            |
|         |                                                                                                    | PLATFORM: SUNW, SPARC-Enterprise,<br>CSN: BE80601007, HOSTNAME: sparc                 |
| 6545143 | There is a low probability that a system panic<br>can occur during trap processing of a TLB miss                                                                                                    | For Solaris 10 8/07 or earlier, this has been<br>fixed in patch $127111-08$ .         |
|         | for a user stack address. The problem can<br>occur if the user stack is unmapped<br>concurrently with the user process executing a<br>flush windows trap (ta 3). The panic message<br>will contain the following string: | No workaround is available.                                                           |
|         | bad kernel MMU trap at TL 2                                                                                                    |                                                                                       |
| 6545685 | If the following message displayed on the OS<br>console, memory degradation or XSB<br>deconfiguration may occur in the subsequent<br>reboot.                                                                             | For Solaris 10 8/07 or earlier, this has been<br>fixed in patch $127111-08$ .         |
|         | Example:<br>mc-opl: WARNING: mc-opl rewrite                                                                                                    | [Workaround]<br>Add the following to /etc/system and then                             |
|         | timeout on /LSB0/B0                                                                                                    | reboot the domain:<br>set mc-opl: mc max rewrite loop =<br>20000                      |

**TABLE 10** Solaris OS Issues Fixed in Solaris 10 5/08 *(Continued)*

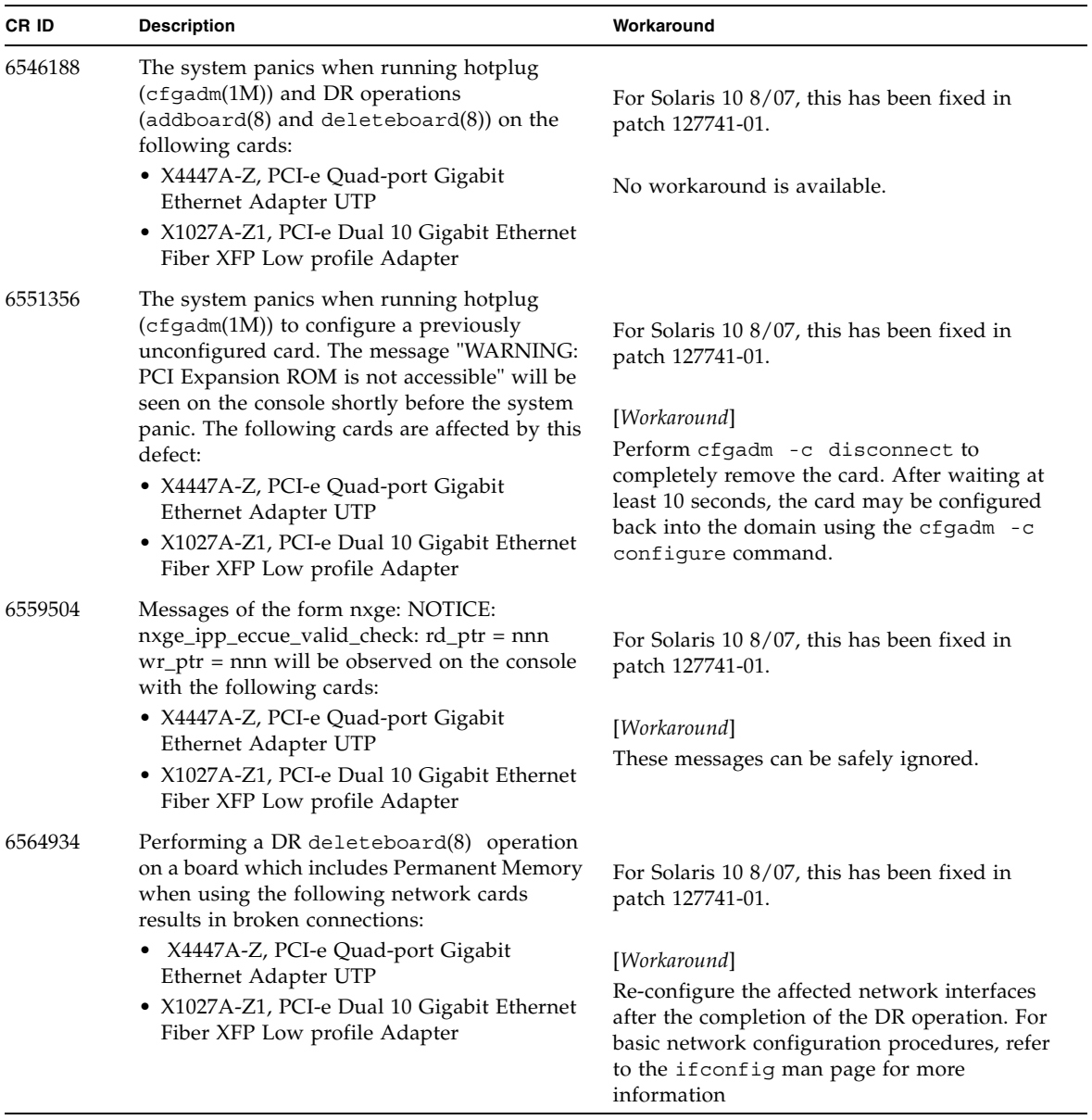

#### **TABLE 10** Solaris OS Issues Fixed in Solaris 10 5/08 *(Continued)*

| CR ID                                                                                                    | <b>Description</b>                                                                                                    | Workaround                                                                                                    |  |
|----------------------------------------------------------------------------------------------------|----------------------------------------------------------------------------------------------------|----------------------------------------------------------------------------------------------------|--|
| 6568417                                                                                                    | After a successful CPU DR deleteboard(8)<br>operation, the system panics when the<br>following network interfaces are in use:                              | For Solaris 10 8/07 or earlier, this has been<br>fixed in patch 127111-02.                                          |  |
|                                                                                                    | • X4447A-Z, PCI-e Quad-port Gigabit<br>Ethernet Adapter UTP<br>• X1027A-Z1, PCI-e Dual 10 Gigabit Ethernet<br>Fiber XFP Low profile Adapter                | [Workaround]<br>Add the following line to /etc/system and<br>reboot the system:<br>set ip:ip soft rings cnt=0       |  |
| 6571370                                                                                                    | Use of the following cards have been observed<br>to cause data corruption in stress test under<br>laboratory conditions:                                   | For Solaris 10 8/07, this has been fixed in<br>patch 127741-01.                                                     |  |
|                                                                                                    | • X4447A-Z, PCI-e Quad-port Gigabit<br>Ethernet Adapter UTP<br>• X1027A-Z1, PCI-e Dual 10 Gigabit Ethernet<br>Fiber XFP Low profile Adapter                | [Workaround]<br>Add the following line in /etc/system and<br>reboot the system: set<br>nxge: nxge rx threshold hi=0 |  |
| 6589546<br>$prtdiag(8)$ command does not show all $I/O$<br>devices of the following cards:<br>• XSEFC402AF Sun StorageTek Enterprise |                                                                                                    | For Solaris 10 8/07 or earlier, this has been<br>fixed in patch 127127-11.                                          |  |
|                                                                                                    | Class 4Gb Dual-Port Fibre Channel PCI-E<br><b>HBA</b><br>• XSEFC401AF Sun StorageTek Enterprise<br>Class 4Gb Single-Port Fibre Channel PCI-E<br><b>HBA</b> | [Workaround]<br>Use $p$ rtdiag $-v$ for full output.                                                                |  |

**TABLE 10** Solaris OS Issues Fixed in Solaris 10 5/08 *(Continued)*

## Solaris OS Issues Fixed in Solaris 10 8/07

[TABLE 11](#page-59-0) lists issues that have been fixed in Solaris 10 8/07 OS. You might encounter them in supported releases earlier than Solaris 10 8/07.

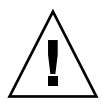

**Caution –** CR ID #6534471: Improper handling of large page in kernel memory may cause random panics. Implement the workaround for CR ID #6534471 or check for the availability of a patch and install it immediately. This bug has been fixed by 125100-06 and Solaris 10 8/07.

<span id="page-59-0"></span>**TABLE 11** Solaris OS Issues Fixed in Solaris 10 8/07

| CR ID   | <b>Description</b>                                                                             | Workaround                                                       |
|---------|------------------------------------------------------------------------------------------------|------------------------------------------------------------------|
| 6416224 | System performance can degrade using a<br>single NIC card with more than 5,000<br>connections. | For Solaris 10 11/06, this has been fixed in<br>patch 120011-08. |
|         |                                                                                                | [Workaround]                                                     |
|         |                                                                                                | Use multiple NIC cards to split network<br>connections.          |
| 6441349 | The system may hang if there is an $I/O$ error<br>in the system.                               | For Solaris 10 11/06, this has been fixed in<br>patch 120011-07. |
|         |                                                                                                | No workaround is available.                                      |
| 6485555 | On-board Gigabit Ethernet NVRAM<br>corruption could occur due to a race condition.             | For Solaris 10 11/06, this has been fixed in<br>patch 120011-08. |
|         | The window of opportunity for this race                                                        |                                                                  |
|         | condition is very small.                                                                       | No workaround is available.                                      |

| CR ID   | <b>Description</b>                                                                                                    | Workaround                                                                                                    |
|---------|----------------------------------------------------------------------------------------------------|----------------------------------------------------------------------------------------------------|
| 6496337 | The "cpumem-diagnosis" module may fail to<br>load after uncorrectable error(UE) panic.<br>Systems will function correctly but events<br>normally automatically diagnosed by FMA<br>using this module will require manual<br>diagnosis.<br>Example:<br>SUNW-MSG-ID: FMD-8000-2K, TYPE:<br>Defect, VER: 1, SEVERITY: Minor<br>EVENT-TIME: Thu Feb 15 15:46:57 JST<br>2007<br>PLATFORM: SUNW, SPARC-Enterprise,<br>CSN: BE80601007, HOSTNAME: col2-ff-<br>$em7 - d0$ | For Solaris 10 11/06, this has been fixed in<br>patch 125369-05.<br>[Workaround]<br>If problem occurred, implement the following<br>workaround:<br>1. Remove the following file.<br># rm /var/fm/fmd/ckpt/cpumem-<br>diagnosis/cpumem-diagnosis<br>2. Restart fmd service.<br># svcadm restart fmd<br>To avoid this problem in advance,<br>add "rm -f /var/fm/fmd/ckpt/cpumem-<br>diagnosis/cpumem-diagnosis" in<br>/lib/svc/method/svc-dumpadm file as<br>below.<br>#<br># We haven't run savecore on a<br>dump device yet<br>#<br>savedev=none<br>rm -f /var/fm/fmd/ckpt/cpumem-<br>diagnosis/cpumem-diagnosis<br>$\#$ |
| 6499304 | CPU isn't offlined and unexpected message is<br>displayed on console when many correctable<br>error(CE) occurs.<br>Example:<br>SUNW-MSG-ID: FMD-8000-11, TYPE:<br>Defect, VER: 1, SEVERITY: Minor<br>EVENT-TIME: Fri Feb 2 18:31:07 JST<br>2007<br>PLATFORM: SPARC-Enterprise, CSN:<br>BE80601035, HOSTNAME: FF2-35-0                                                                                                    | For Solaris 10 11/06, this has been fixed in<br>patch 125369-05.<br>[Workaround]<br>Check CPU status on XSCF.                                                                                                    |

**TABLE 11** Solaris OS Issues Fixed in Solaris 10 8/07 *(Continued)*

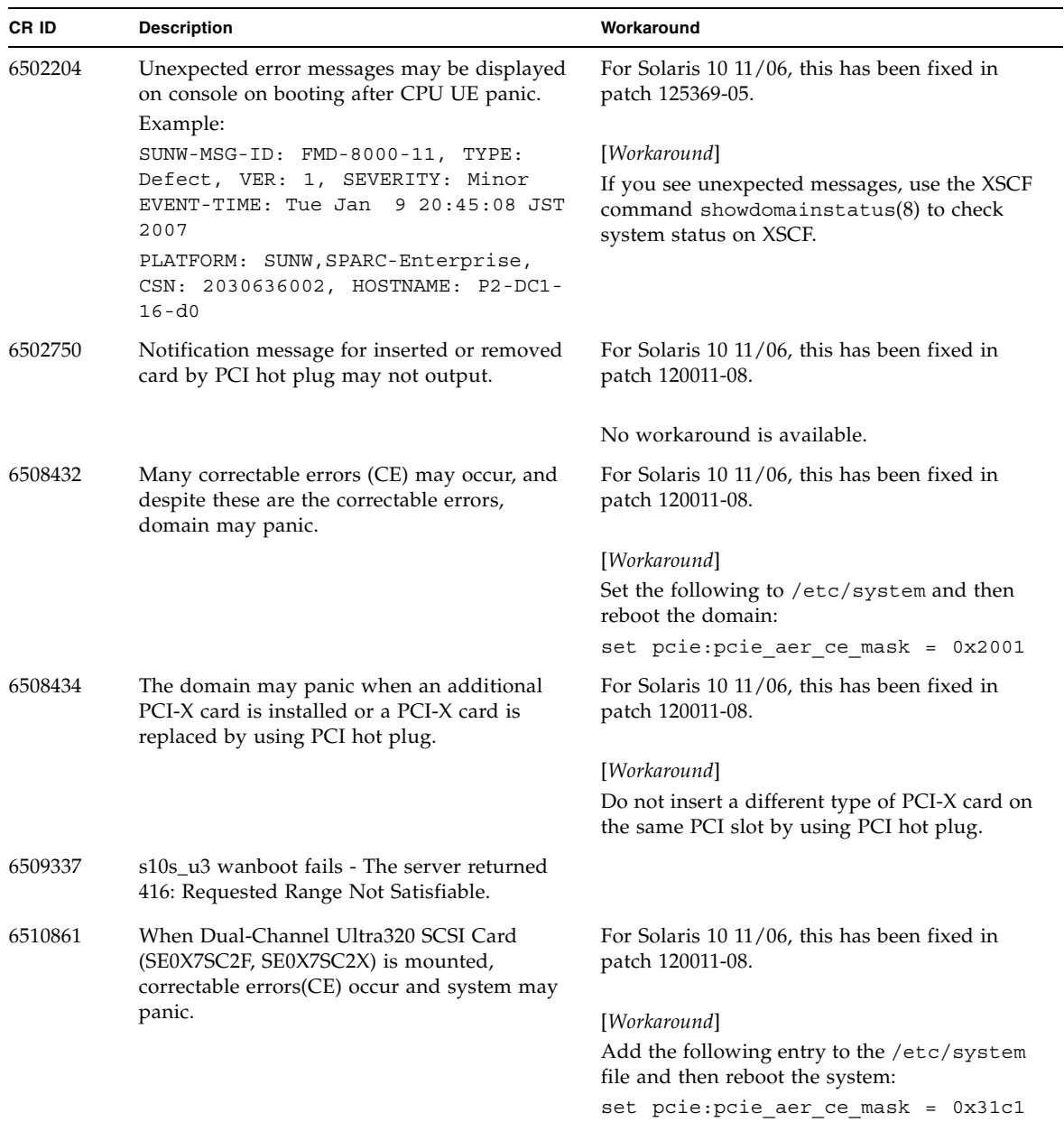

#### **TABLE 11** Solaris OS Issues Fixed in Solaris 10 8/07 *(Continued)*

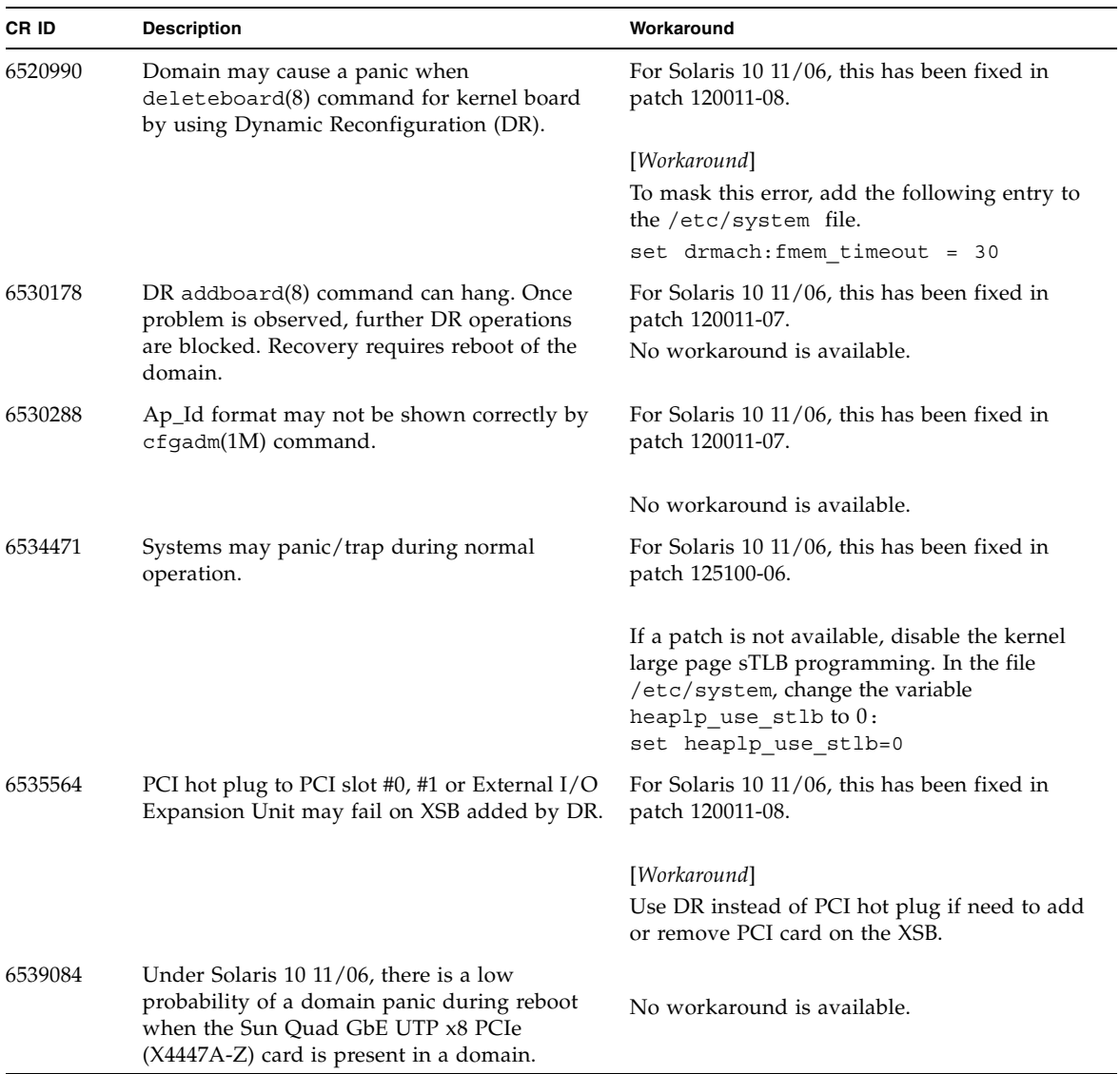

#### **TABLE 11** Solaris OS Issues Fixed in Solaris 10 8/07 *(Continued)*

| CR ID   | <b>Description</b>                                                                                                    | Workaround                                                                                                    |
|---------|----------------------------------------------------------------------------------------------------|----------------------------------------------------------------------------------------------------|
| 6539909 | Under Solaris 10 11/06, do not use the<br>following I/O cards for network access when<br>you are using the boot net install<br>command to install the Solaris | Use an alternate type of network card or<br>onboard network device to install the Solaris<br>OS via the network. |
|         | OS:                                                                                                    |                                                                                                    |
|         | • X4447A-Z/X4447A-Z, PCIe Quad-port<br>Gigabit Ethernet Adapter UTP                                                                                           |                                                                                                    |
|         | • X1027A-Z/X1027A-Z, PCIe Dual 10 Gigabit<br>Ethernet Fiber XFP                                                                                               |                                                                                                    |
| 6542632 | Memory leak in PCIe module if driver attach<br>fails.                                                                                                    | For Solaris 10 11/06, this has been fixed in<br>patch 120011-09.                                                 |
|         |                                                                                                    | No workaround is available.                                                                                      |

**TABLE 11** Solaris OS Issues Fixed in Solaris 10 8/07 *(Continued)*

## Software Documentation Updates

This section contains late-breaking software information that became known after the documentation set was published and corrections in the SPARC Enterprise M4000/M5000 servers software documentation.

The corrections for *SPARC Enterprise M3000/M4000/M5000/M8000/M9000 Servers XSCF Reference Manual*, if not otherwise specified, also apply to the man pages which XSCF provides. And they supersede the information on the man pages.

[TABLE 12](#page-64-0) lists known documentation updates.

| <b>Title</b>                                                                              | Page Number | Update                                                                                                    |
|-------------------------------------------------------------------------------------------|-------------|----------------------------------------------------------------------------------------------------|
| <b>SPARC</b> Enterprise<br>M3000/M4000/M5000/<br>M8000/M9000 Servers<br>XSCF User's Guide | $2 - 34$    | The description, "When you set the lockout time to 0 minutes to<br>disable the account lockout function, the success of the first<br>login with any user account will disable the function, whereas<br>the failure of the first login will not disable the function. To<br>disable the account lockout function you must set 0 minutes<br>again.", will be changed as follows:<br>"setloginlockout -s 0 will disable the account lockout.<br>When the account lockout is disabled, a user can attempt to<br>login, and fail, an unlimited number of times. If a user needs to<br>access their locked account before the lockout time is<br>complete they must get an administrator to disable the account |
|                                                                                           |             | lockout to allow them to login and then re-enable the lockout<br>by setting a lockout time."                                                                                                    |
|                                                                                           | $2 - 40$    | In the setting of the LDAP server, you can set 129 characters or<br>more, but TABLE 2-6 erroneously documents "maximum length<br>is 128 characters."                                                                                                    |
|                                                                                           | $3 - 4$     | The description, "The domain console is not forcibly logged<br>out.", will be changed as follows:                                                                                                    |
|                                                                                           |             | "When you return to XSCF shell console without logging out<br>from the domain, the return causes automatically logging out<br>from the domain. For detailed instructions on setting the<br>session timeout value for domain console, see the Solaris OS<br>manual."                                                                                                    |
|                                                                                           | $9-16$      | TABLE 9-10 "Network Configuration"                                                                                                    |
|                                                                                           |             | The following description will be added to the remarks of the<br>XSCF network configuration.                                                                                                    |
|                                                                                           |             | The DSCP link address cannot be set/displayed through the<br>XSCF Web. Use the setdscp(8) and showdscp(8) commands to<br>set/display the address.                                                                                                    |

<span id="page-64-0"></span>**TABLE 12** Software Documentation Updates

| Title                                                                                         | Page Number                       | Update                                                                                                    |
|-----------------------------------------------------------------------------------------------|-----------------------------------|----------------------------------------------------------------------------------------------------|
| SPARC Enterprise<br>M3000/M4000/M5000/<br>M8000/M9000 Servers<br>XSCF User's Guide            | $9-18$                            | On the XSCF Web, you cannot set 129 characters or more for<br>LDAP server. In table 9-13, this will be added as a note.                                                                                                    |
|                                                                                               | $9 - 25$                          | On the XSCF Web, you cannot search logs in the Console log,<br>the Panic log, the IPL message log, the Monitor message log,<br>and the Audit log. These logs in the table 9-24 erroneously<br>documents "you can search the logs."                                                                   |
| SPARC Enterprise<br>M3000/M4000/M5000/<br>M8000/M9000 Servers<br><b>XSCF Reference Manual</b> |                                   | The setloginlockout $(8)$ and the showloginlockout $(8)$<br>will be added.<br>For details, see the setloginlockout $(8)$ and the<br>showloginlockout(8) man pages.                                                                                                    |
|                                                                                               | adduser(8)<br>command             | The following description in OPERANDS will be deleted:<br>"Any combination of upper and lower case letters can be used."<br>The following descripton will be added in OPERANDS:<br>"Upper case letters cannot be used."<br>The example of user name including upper case letters will be<br>deleted. |
|                                                                                               | setntp(8)<br>command              | The following new option for specifying the preferred server<br>will be added:<br>-m prefer=value<br>For details, see the $\text{setntp}(8)$ man pages.                                                                                                    |
|                                                                                               | setssh(8)<br>command              | The following new option for access control from domain to the<br>SSH service via DSCP will be added:<br>-m dscp= <i>mode</i><br>For details, see the setssh(8) man pages.                                                                                                    |
|                                                                                               | showdomainmo<br>$de(8)$ command   | The -m option for displaying detailed information including<br>MAC address will be added. For details, see the<br>$show domain mode(8)$ man pages.                                                                                                    |
|                                                                                               | showenvironm<br>ent(8)<br>command | The power operand for displaying the power consumption<br>information will be added.<br>For details, see the showen vironment $(8)$ man pages.                                                                                                    |
|                                                                                               | showenvironm<br>ent(8)<br>command | The air operand for displaying the airflow indicator will be<br>added.<br>For details, see the showen vironment $(8)$ man pages.                                                                                                    |
|                                                                                               | showntp(8)<br>command             | The -m option for displaying whether a preferred server<br>designated will be added. For details, see the showntp(8) man<br>pages.                                                                                                    |

**TABLE 12** Software Documentation Updates *(Continued)*

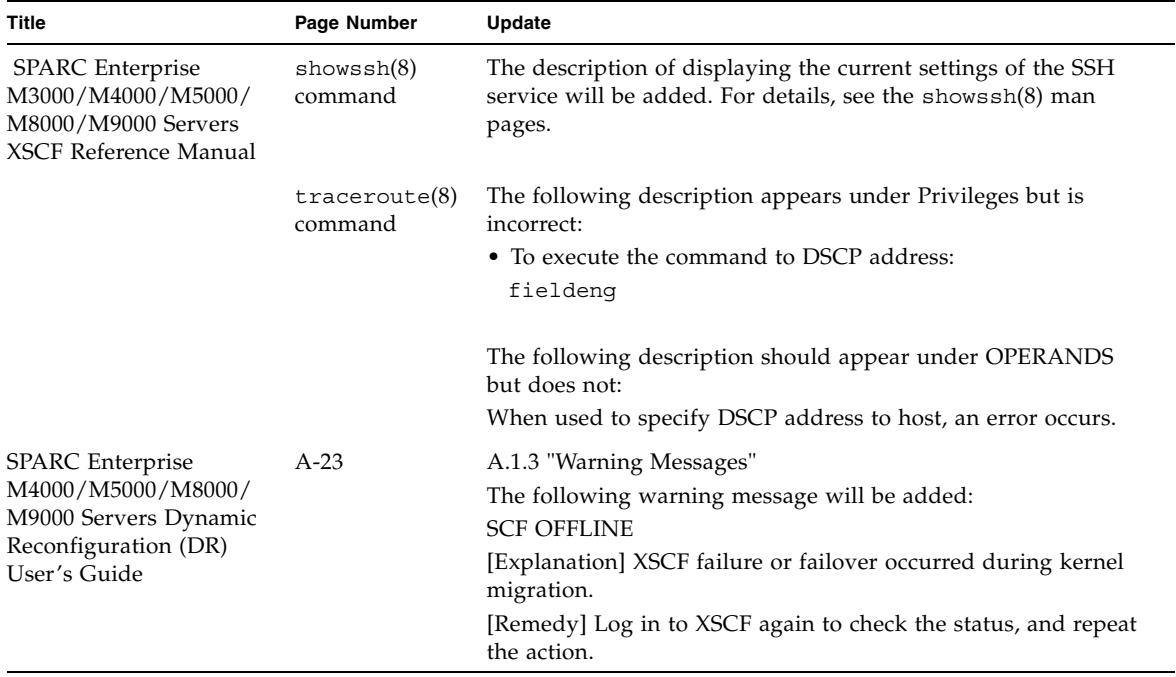

**TABLE 12** Software Documentation Updates *(Continued)*

# <span id="page-67-0"></span>Identifying Degraded Memory in a System

- **1. Log in to XSCF.**
- **2. Type the following command:**

#### XSCF> **showstatus**

The following example identifies that DIMM number 0A on Memory Board #5 has degraded memory.

```
XSCF> showstatus
    MBU_B Status:Normal;
        MEMB#5 Status:Normal;
* MEM#0A Status:Degraded;
```
# Identifying Different Memory Sizes in a System Board

To identify if the domain contains system boards with different memory sizes, you can use either of the following commands to display the list of memory sizes:

- showdevices(8) command on the XSCF
- prtdiag(1M) command on the domain

### Using the showdevices Command

**1. Log in to XSCF.**

#### **2. Type the following command:**

XSCF> **showdevices -d** *domain\_id*

The following example displays 00-0 has 64GB of memory while the other system boards have 16GB.

```
XSCF> showdevices -d 1
Memory:
-------
        board perm base domain target deleted remaining
DID XSB mem MB mem MB address mem MB XSB mem MB mem MB
01 00-0 63680 0 0x0000004000000000 260288
01 01-0 16384 7384 0x0000034000000000 260288
01 01-1 16384 0 0x0000030000000000 260288
01  01-2  16384   0  0x000002c000000000   260288
01  01-3  16384   0  0x0000028000000000  260288
...
```
### Using the prtdiag Command

■ On the domain, execute the prtdiag command.

```
# prtdiag
```
The following example displays different memory sizes.

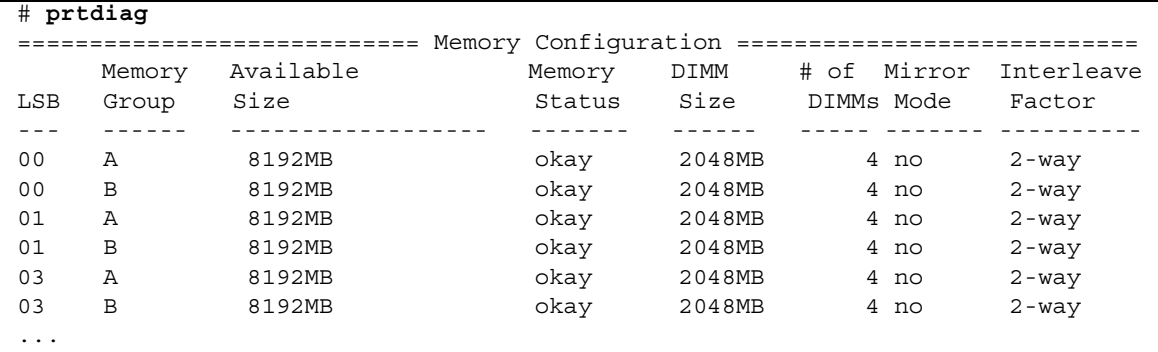

## <span id="page-69-0"></span>Identifying Permanent Memory in a Target Board

- **1. Log in to XSCF.**
- **2. Execute the following command:**

```
XSCF> showdevices -d domain_id
```
The following example shows a display of the showdevices -d command where 0 is the *domain\_id*.

XSCF> **showdevices -d 0** ... Memory: ------ board perm base domain target deleted remaining DID XSB mem MB mem MB address mem MB XSB mem MB mem MB 00 00-0 8192 0 0x0000000000000000 24576 00 00-2 8192 1674 0x000003c000000000 24576 00 00-3 8192 0 0x0000034000000000 24576 ...

> The entry for column 4 perm mem MB indicates the presence of permanent memory if the value is non-zero.

The example shows permanent memory on 00-2, with 1674 MB.

If the board includes permanent memory, when you execute the deleteboard(8) command or the moveboard(8) command, the following notice appears:

```
System may be temporarily suspended, proceed? [y|n]:
```
# CPU Upgrade

This section describes the procedure to mount the SPARC64 VII processor on the SPARC Enterprise M4000/M5000 server.

- ["Adding a New SPARC64 VII CPUM as a New Domain"](#page-70-0)
- ["Upgrading SPARC64 VI CPU Module to SPARC64 VII CPU Module"](#page-73-0)
- "Adding a New CPUM Equipped with SPARC64 VII to an Existing Domain [Equipped with SPARC64 VI"](#page-76-0)

**Note –** Before upgrading firmware to XCP 1071 or later, refer to "Updating to XCP [1082" on page 4.](#page-15-0)

<span id="page-70-0"></span>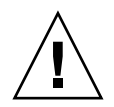

**Caution –** You must complete the upgrades to the XCP firmware and to Solaris before inserting SPARC 64 VII processors into the chassis.

## Adding a New SPARC64 VII CPUM as a New Domain

- **1. Log in to the XSCF on an account with platform administrative privileges.**
- **2. Use the** showstatus**(8) command to confirm that a component in Faulted or Deconfigured status doesn't exist.**

XSCF> **showstatus**

If no failures found, the following message appears: "No failures found in System Initialization." In case of other messages, contact a service engineer before proceeding to the next step.

**3. Turn off the power to all domains.** 

XSCF> **poweroff -a**

**4. Confirm that all domains stopped.** 

XSCF> **showlogs power**

**5. Change the key position on the operator panel from Locked to Service.** 

#### **6. Collect an XSCF snapshot to archive system status prior to upgrade.**

This will be help in case any problem occurred in this procedure.

XSCF> **snapshot -t** *user@host:directory*

#### **7. Update the XCP version to 1071 or later.**

Before updating the XCP, be sure to see ["Updating to XCP 1082" on page 4](#page-15-0). For the XCP updating procedures, see the *SPARC Enterprise M3000/M4000/M5000/M8000/M9000 Servers XSCF User's Guide*.

#### **8. Mount the SPARC64 VII CPU module (CPUM) to the system.**

For the procedure, see the description about the CPU module installation in Section 12, "Replacing a CPU module" in the *SPARC Enterprise M4000/M5000 Servers Service Manual*.

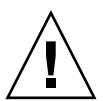

**Caution** – After mounted the CPU module, get the power cable connected to the power supply.

- **9. Log in to the XSCF.**
- **10. Execute the diagnosis of newly mounted CPU module by using the** testsb**(8) command and confirm that the mounted CPU module has been normal condition.**

Example: In case of adding PSB#01 in SPARC Enterprise M5000 Server.

```
XSCF> testsb 01
Initial diagnosis is about to start. Continue? [y|n] : y
Initial diagnosis is executing.
Initial diagnosis has completed.
XSB Test Fault
---- ------- --------
01 Passed Normal
```
**11. Confirm that the mounted CPU module has been recognized by the server, and the error indicator asterisk (\*) is not displayed.** 

XSCF> **showhardconf -M**

**12. Confirm no abnormality occurred by using** showlogs error -v **and**  showstatus**(8) commands.**

```
XSCF> showlogs error -v
XSCF> showstatus
```
If you encounter any hardware abnormality of the XSCF contact a service engineer.

#### **13. Move the key position on the operator panel from Service to Locked.**
**14. Power on existing domains.**

XSCF> **poweron -a**

- **15. Sets the following for the added CPU module.**
	- Set up XSB for the added CPU module.
	- Set up the domain.
	- Set up the CPU operational mode of the domain.

For each setting, see the *SPARC Enterprise M3000/M4000/M5000/M8000/M9000 Servers XSCF User's Guide*.

**16. Use the** setdomainmode**(8) command, disable the autoboot function of the target domain.**

For detail, see the *SPARC Enterprise M3000/M4000/M5000/M8000/M9000 Servers XSCF User's Guide*.

**17. Power on the new domain.**

XSCF> **poweron -d** *domain\_id*

**18. Confirm that the target domain has been correctly started.**

XSCF> **showlogs power**

**19. Confirm no abnormality occurred by using** showlogs error -v **and**  showstatus**(8) commands.**

```
XSCF> showlogs error -v
XSCF> showstatus
```
If you encounter any hardware abnormality of the XSCF contact a service engineer.

- **20. Install Solaris 10 5/08 or later.**
- **21. Use the** setdomainmode**(8) command, enable the autoboot function of the target domain.**

For detail, see the *SPARC Enterprise M3000/M4000/M5000/M8000/M9000 Servers XSCF User's Guide*. The autoboot function is applied by a domain reboot.

# Upgrading SPARC64 VI CPU Module to SPARC64 VII CPU Module

- **1. When the Solaris OS version is Solaris 10 8/07, update it to Solaris 10 5/08 or apply the mandatory patches described in** ["Solaris Patch Information" on page 2](#page-13-0)**.**
- **2. To use SPARC64 VII processors, apply the relevant patches to the software in use, if necessary.**
- **3. Log in to the XSCF on an account with platform administrative privileges.**
- **4. Use the** showstatus**(8) command to confirm that a component in Faulted or Deconfigured status doesn't exist.**

XSCF> **showstatus**

If no failures found, the following message appears: "No failures found in System Initialization." In case of other messages, contact a service engineer before proceeding to the next step.

**5. Turn off the power to all domains..**

XSCF> **poweroff -a**

**6. Confirm that all domains stopped.** 

XSCF> **showlogs power**

- **7. Change the key position on the operator panel from Locked to Service.**
- **8. Collect an XSCF snapshot to archive system status prior to upgrade.**

This will be help in case any problem occurred in this procedure.

XSCF> **snapshot -t** *user@host:directory*

#### **9. Update the XCP version to 1071 or later.**

Before updating the XCP, be sure to see ["Updating to XCP 1082" on page 4](#page-15-0). For the XCP updating procedures, see the *SPARC Enterprise M3000/M4000/M5000/M8000/M9000 Servers XSCF User's Guide*.

- **10. Log in to the XSCF.**
- **11. Power on all domains, and apply OpenBoot PROM firmware.**

XSCF> **poweron -a**

It stops at ok prompt. It is not necessary to start Solaris OS.

### **12. Check the applied OpenBoot PROM version.**

The OpenBoot PROM version of XCP 1082 is 02.09.0000.

```
XSCF> version -c cmu -v
DomainID 00 : 02.03.0000
DomainID 01 : 02.03.0000
DomainID 02 : 02.09.0000
DomainID 03 : 02.09.0000
XSB#00-0 : 02.03.0000 (Current), 02.02.0000 (Reserve)
XSB#00-1 : 02.03.0000 (Current), 02.02.0000 (Reserve)
XSB#00-2 : 02.03.0000 (Current), 02.02.0000 (Reserve)
XSB#00-3 : 02.03.0000 (Current), 02.02.0000 (Reserve)
XSB#01-0 : 02.03.0000 (Reserve), 02.09.0000 (Current)
XSB#01-1 : 02.03.0000 (Reserve), 02.09.0000 (Current)
XSB#01-2 : 02.03.0000 (Reserve), 02.09.0000 (Current)
XSB#01-3 : 02.03.0000 (Reserve), 02.09.0000 (Current)
```
In case that the OpenBoot PROM version of the XSB to which the resource of the target CMU has been assigned is not displayed as 02.09.0000, contact a service engineer.

**13. Turn off all domains.** 

XSCF> **poweroff -a**

**14. Upgrade SPARC64 VI processors to SPARC64 VII processors to an existing domain.**

For the procedure, see the description about the CPU module installation in Section 12, "Replacing a CPU module" in the *SPARC Enterprise M4000/M5000 Servers Service Manual*.

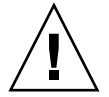

**Caution –** After mounted the CPU module, get the power cable connected to the power supply.

**15. Log in to the XSCF.**

**16. Execute the diagnosis of newly mounted CPU module by using the** testsb**(8) command and confirm that the mounted CPU module has been normal condition.**

Example: In case of adding PSB#01 in SPARC Enterprise M5000 Server.

```
XSCF> testsb 01
Initial diagnosis is about to start. Continue? [y|n] : y
Initial diagnosis is executing.
Initial diagnosis has completed.
XSB Test Fault
---- ------- --------
01 Passed Normal
```
**17. Confirm that the mounted CPU module has been recognized by the server, and the error indicator asterisk (\*) is not displayed.** 

XSCF> **showhardconf -M**

**18. Confirm no abnormality occurred by using** showlogs error -v **and**  showstatus**(8) commands.**

```
XSCF> showlogs error -v
XSCF> showstatus
```
If you encounter any hardware abnormality of the XSCF contact a service engineer.

- **19. Move the key position on the operator panel from Service to Locked.**
- **20. Set up and confirm the CPU operational mode of the domain.**

For detail, see the *SPARC Enterprise M3000/M4000/M5000/M8000/M9000 Servers XSCF User's Guide*.

#### **21. Power on all domains.**

XSCF> **poweron -a**

**22. Confirm that all domains has been correctly started.**

XSCF> **showlogs power**

**23. Confirm no abnormality occurred by using** showlogs error -v **and**  showstatus**(8) commands.**

```
XSCF> showlogs error -v
XSCF> showstatus
```
If you encounter any hardware abnormality of the XSCF contact a service engineer.

## Adding a New CPUM Equipped with SPARC64 VII to an Existing Domain Equipped with SPARC64 VI

- **1. When the Solaris OS version is Solaris 10 8/07, upgrade it to Solaris 10 5/08 or apply the mandatory patches described in** ["Solaris Patch Information" on page 2](#page-13-0)**.**
- **2. To use SPARC64 VII processors, apply the relevant patches to the software in use, if necessary.**
- **3. Log in to the XSCF on an account with platform administrative privileges.**
- **4. Use the** showstatus**(8) command to confirm that a component in Faulted or Deconfigured status doesn't exist.**

XSCF> **showstatus**

If no failures found, the following message appears: "No failures found in System Initialization." In case of other messages, contact a service engineer before proceeding to the next step.

**5. Turn off the power to all domains.**

XSCF> **poweroff -a**

**6. Confirm that all domains stopped.** 

XSCF> **showlogs power**

- **7. Change the key position on the operator panel from Locked to Service.**
- **8. Collect an XSCF snapshot to archive system status prior to upgrade.**

This will be help in case any problem occurred in this procedure.

XSCF> **snapshot -t** *user@host:directory*

**9. Update the XCP version to 1071 or later.**

Before updating the XCP, be sure to see ["Updating to XCP 1082" on page 4](#page-15-0). For the XCP updating procedures, see the *SPARC Enterprise M3000/M4000/M5000/M8000/M9000 Servers XSCF User's Guide*.

**10. Log in to the XSCF.**

#### **11. Power on all domains, and apply OpenBoot PROM firmware.**

XSCF> **poweron -a**

It stops at ok prompt. It is not necessary to start Solaris OS.

#### **12. Check the applied OpenBoot PROM version.**

The OpenBoot PROM version of XCP 1082 is 02.09.0000.

```
XSCF> version -c cmu -v
DomainID 00 : 02.03.0000
DomainID 01 : 02.03.0000
DomainID 02 : 02.09.0000
DomainID 03 : 02.09.0000
XSB#00-0 : 02.03.0000 (Current), 02.02.0000 (Reserve)
XSB#00-1 : 02.03.0000 (Current), 02.02.0000 (Reserve)
XSB#00-2 : 02.03.0000 (Current), 02.02.0000 (Reserve)
XSB#00-3 : 02.03.0000 (Current), 02.02.0000 (Reserve)
XSB#01-0 : 02.03.0000 (Reserve), 02.09.0000 (Current)
XSB#01-1 : 02.03.0000 (Reserve), 02.09.0000 (Current)
XSB#01-2 : 02.03.0000 (Reserve), 02.09.0000 (Current)
XSB#01-3 : 02.03.0000 (Reserve), 02.09.0000 (Current)
```
In case that the OpenBoot PROM version of the XSB to which the resource of the target CMU has been assigned is not displayed as 02.09.0000, contact a service engineer.

#### **13. Turn off all domains.**

XSCF> **poweroff -a**

#### **14. Mount the CPU module (CPUM) on the server.**

For the procedure, see Section 12, "Replacing a CPU module" in the *SPARC Enterprise M4000/M5000 Servers Service Manual*.

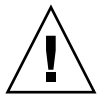

**Caution** – After mounted the CPU module, get the power cable connected to the power supply.

**15. Log in to the XSCF.**

**16. Execute the diagnosis of newly mounted CPU module by using the** testsb**(8) command and confirm that the mounted CPU module has been normal condition.**

Example: In case of adding PSB#01 in SPARC Enterprise M5000 Server.

```
XSCF> testsb 01
Initial diagnosis is about to start. Continue? [y|n] : y
Initial diagnosis is executing.
Initial diagnosis has completed.
XSB Test Fault
---- ------- --------
01 Passed Normal
```
**17. Confirm that the mounted CPU module has been recognized by the server, and the error indicator asterisk (\*) is not displayed.** 

XSCF> **showhardconf -M**

**18. Confirm no abnormality occurred by using** showlogs error -v **and**  showstatus**(8) commands.**

```
XSCF> showlogs error -v
XSCF> showstatus
```
If you encounter any hardware abnormality of the XSCF contact a service engineer.

- **19. Move the key position on the operator panel from Service to Locked.**
- **20. Sets the following for the CPU module.**
	- Set up XSB.
	- Set up the LSB.
	- Add the XSB to the domain.
	- Set up the CPU operational mode of the domain.

For each setting, see the *SPARC Enterprise M3000/M4000/M5000/M8000/M9000 Servers XSCF User's Guide*.

#### **21. Power on all domains.**

XSCF> **poweron -a**

**22. Confirm that all domains has been correctly started.**

XSCF> **showlogs power**

**23. Confirm no abnormality occurred by using** showlogs error -v **and**  showstatus**(8) commands.**

```
XSCF> showlogs error -v
XSCF> showstatus
```
If you encounter any hardware abnormality of the XSCF contact a service engineer.